**English**

1

## **Your Player At A Glance**

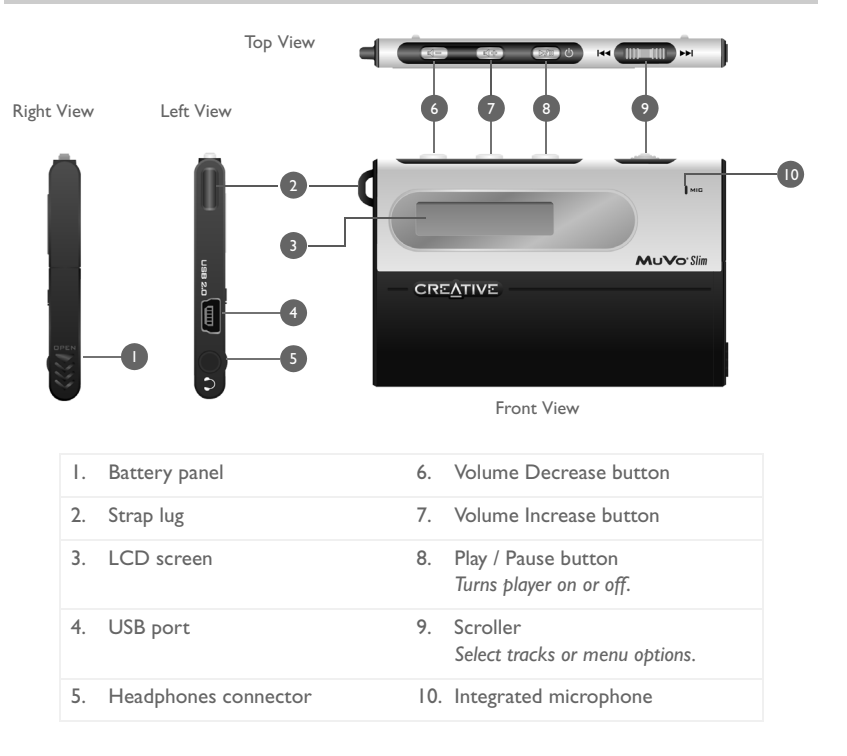

# **Getting Started**

## **Installing Drivers and Software**

#### **DO NOT connect your player to your computer when installing the drivers or software.**

- 1. Insert the Installation CD into your CD-ROM drive. The disc supports Windows AutoPlay mode and starts running automatically. If not, you need to enable your CD-ROM drive's auto-insert notification feature.
- 2. Follow the instructions on the screen to complete the installation. For Windows 98 SE users, make sure the **MuVo Slim Driver** option is selected on the **Install Software** screen.
- 3. If prompted, restart your computer.

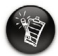

- Windows 98 SE users must install the drivers to charge the player's battery and transfer tracks or files to the player.
- To install the software, Windows XP and Windows 2000 users must log in as the computer administrator. For more information, refer to your operating system's online Help..

# **Charging your player** *2*

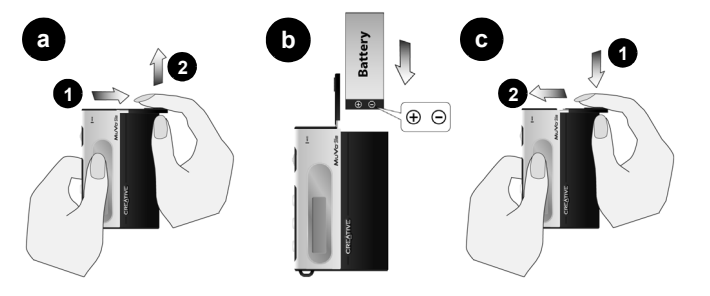

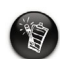

When opening or closing the battery compartment, handle with care. When opening the panel, make sure you slide out the battery panel as far as you can

- 1. Insert the supplied battery into your player.
- 2. Connect your player to your computer's USB port using the supplied USB cable.  $(5)$ appears on your player's LCD.
- 3. Charge the battery until  $\bullet$ , appears on your player's LCD. Charging your battery for the first time will take about 3 hours.

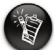

- Your player must be disconnected in a proper manner. For more information on stopping and disconnecting your player, see "Usage" in the "FAQs and Troubleshooting" chapter in the User's Guide PDF: **d:\manual\<language>\manual.pdf** (replace d:\ with the drive letter of your CD-ROM/DVD-ROM drive and <language> with the language that your document is in).
- You can connect your player to a USB hub with an external power supply. If you are using a passive or bus-powered USB hub, and the charge symbol does not display, connect the player directly to your computer's USB port or to a USB hub with an external power supply.

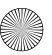

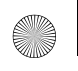

MuVo\_Slim\_Multi.book Page 4 Wednesday, April 21, 2004 10:46 AM

## **Transferring Audio**

### **Using Windows Explorer**

- 1. On your desktop, right-click the **My Computer** icon, and then click **Explore**.
- 2. Copy the files into your player using a drag-and-drop operation.

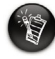

4

WMA files with Digital Rights Management (DRM) code cannot be transferred into your player using a drag-and-drop operation. Transfer these files using applications like Windows Media Player or Creative MediaSource. Refer to your player's User's Guide for more information on transferring audio.

## **More Information**

#### **Creative Knowledgebase**

Resolve and troubleshoot technical queries at Creative's 24-hour self-help Knowledgebase. Go to **www.creative.com** and select your region.

### **Register your product!**

Enjoy a host of benefits by registering your product during installation, or at **www.creative.com/register**. Benefits include:

- Service and product support from Creative
- Exclusive updates on promotions and events.

### **Technical Support and Warranty information**

You can find Technical Support, Warranty and other information in the Installation CD.

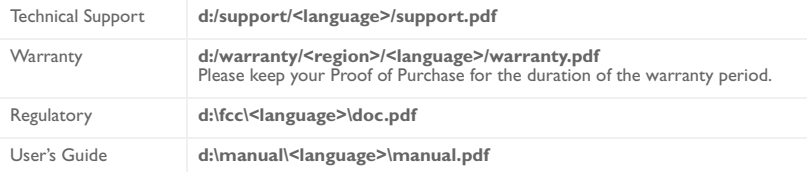

(replace **d:\** with the drive letter of your CD-ROM/DVD-ROM drive, **<region>** with the region that you are in, and **<language>** with the language that your document is in)

Copyright © 1998-2004 Creative Technology Ltd. All rights reserved. The Creative logo and MuVo are trademarks or registered trademarks of Creative Technology Ltd. in the United States and/or other countries. Microsoft, Windows and the Windows logo are registered trademarks of Microsoft Corporation. All other products are trademarks or registered trademarks of their respective owners and are hereby recognized as such. All specifications are subject to change without prior notice. Actual contents may differ slightly from those pictured.

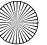

**Français**

4

# **Votre lecteur en un coup d'œil**

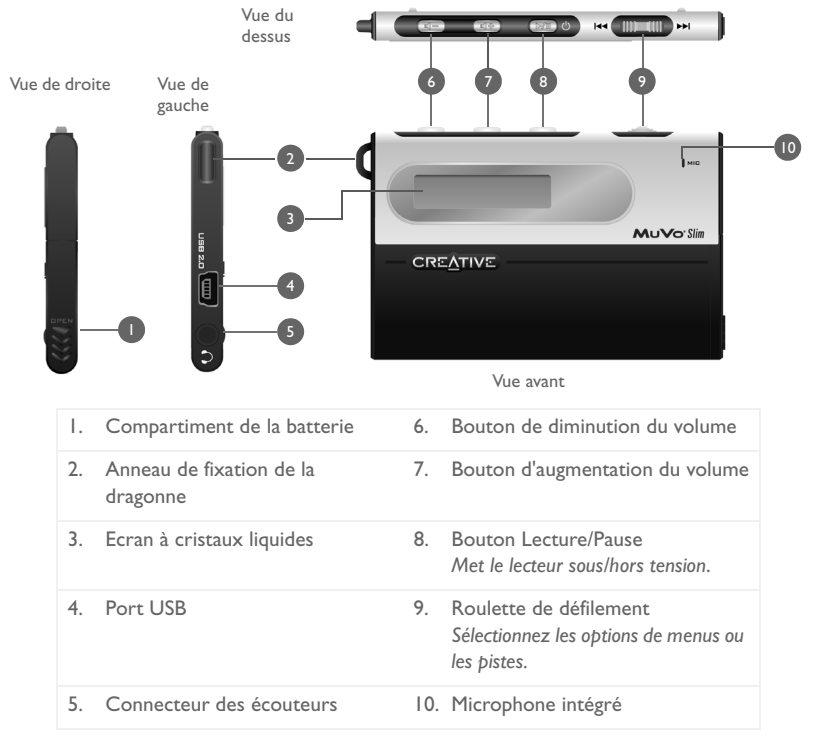

# **Démarrage**

## **Installation des pilotes et du logiciel** *1*

#### **NE raccordez PAS votre lecteur à votre ordinateur lors de l'installation des pilotes ou du logiciel.**

- 1. Insérez le CD d'installation dans le lecteur de CD-ROM. Le disque prend en charge le mode exécution automatique de Windows et démarre automatiquement. Dans le cas contraire, activez la fonction de notification d'insertion automatique de votre lecteur de CD-ROM.
- 2. Suivez les instructions qui s'affichent à l'écran pour terminer l'installation. Pour les utilisateurs Windows 98 Deuxième Edition, assurez-vous que l'option **Pilote MuVo Slim** est sélectionnée dans l'écran **Installer le logiciel**.
- 3. A l'invite, redémarrez votre ordinateur.

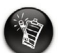

- Les utilisateurs Windows 98 Deuxième Edition doivent installer les pilotes pour charger la batterie du lecteur et transférer des pistes ou des fichiers vers le lecteur.
- Pour installer le logiciel, les utilisateurs de Windows 2000 et Windows XP doivent se connecter en tant qu'administrateur système. Pour plus d'informations, consultez l'aide en ligne de votre système d'exploitation.

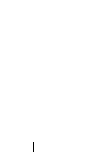

## **hargement du lecteur**

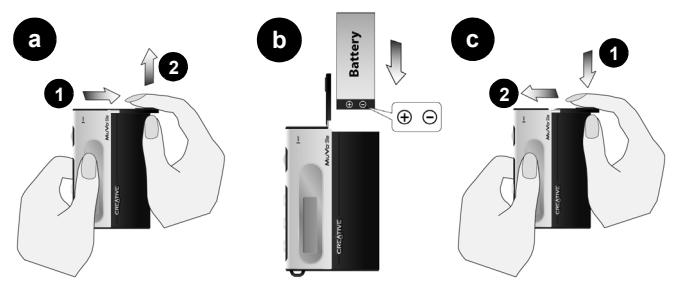

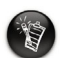

Soyez prudent lors de l'ouverture ou de la fermeture du compartiment de la batterie. Lors de l'ouverture du compartiment, faites glisser le volet au maximum.

- 1. Insérez la batterie fournie dans le lecteur.
- 2. Connectez votre lecteur au port USB de votre ordinateur à l'aide du câble USB fourni. Le symbole (5) s'affiche sur l'écran à cristaux liquides du lecteur.
- 3. Chargez la batterie jusqu'à l'affichage du symbole **[3-]** sur l'écran à cristaux liquides du lecteur. Le chargement de la batterie pour la première fois prend environ 3 heures.

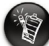

8

• Il est nécessaire de déconnecter votre lecteur de façon appropriée. Pour plus d'informations sur l'arrêt et la déconnexion de votre lecteur, consultez la section « Utilisation » du chapitre « Questions courantes et dépannage » dans le Guide de l'utilisateur au format PDF : **d:\manual\<langue>\francais.pdf** (remplacez d:\ par la lettre de votre lecteur de CD-ROM/DVD-ROM et <langue> par la langue de rédaction du document).

• Vous pouvez connecter votre lecteur à un hub USB avec alimentation externe. Si vous utilisez un bus USB passif ou alimenté par bus et que le symbole de charge ne s'affiche pas, connectez le lecteur directement au port USB de votre ordinateur ou à un hub USB avec alimentation externe.

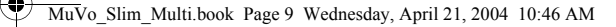

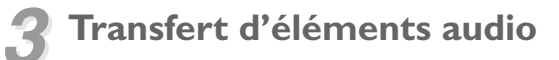

#### **Utilisation de l'Explorateur Windows**

- 1. Sur votre poste de travail, cliquez avec le bouton droit sur l'icône **Poste de travail**, puis sur **Explorer**.
- 2. Copiez les fichiers sur votre lecteur à l'aide d'un glisser-déplacer.

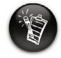

Les fichiers WMA avec un code de gestion numérique des droits (DRM) ne peuvent pas être transférés sur votre lecteur en utilisant un glisser-déplacer. Transférez ces fichiers en utilisant des applications telles que Windows Media Player ou Creative MediaSource. Reportez-vous au guide de l'utilisateur du lecteur pour obtenir des informations supplémentaires sur le transfert d'éléments audio.

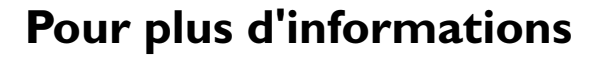

#### **Creative Knowledgebase**

Pour résoudre un problème technique, utilisez la base de connaissances (Knowledgebase) de Creative, disponible 24 heures sur 24. Visitez le site **www.creative.com** et sélectionnez votre région.

### **Enregistrez votre produit !**

Profitez d'une multitude d'avantages en enregistrant votre produit pendant l'installation ou sur le site **www.creative.com/register**. Les avantages sont les suivants :

- Assistance produit et service de Creative
- Informations exclusives sur des promotions et événements.

### **Informations sur l'assistance technique et la garantie**

Ces informations ainsi que d'autres se trouvent sur le CD d'installation.

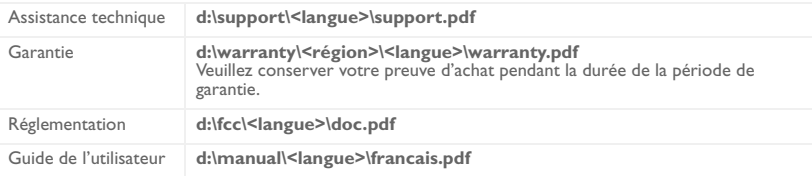

(remplacez **d:\** par la lettre de votre lecteur de CD-ROM/DVD-ROM, **<région>** par votre région et **<langue>** par la langue de rédaction du document)

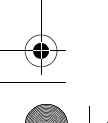

#### **IMPORTANT- A LIRE AVEC ATTENTION :**

Ecouter de manière prolongée, à un très haut volume sonore de la musique (au dessus de 80 decibels), au moyen d'un casque ou d'écouteurs, peut entraîner une détérioration irreversible et définitive de vos facultés auditives.

L'usage répété et habituel d'un casque ou d'écouteurs à un niveau de volume sonore trop élevé peut donner l'impression à l'utilisateur que le volume sonore émis par l'appareil n'est pas suffisant. L'utilisateur sera tenté d'augmenter, petit à petit, son réglage habituel, risquant ainsi d'atteindre un niveau dangereux pour ses oreilles.

Afin de protéger votre santé, et vos oreilles, veillez à maintenir le volume de la sortie casque de votre Creative Jukebox à un niveau adapté et à interrompre son utilisation régulièrement et particulièrement si des symptômes, comme des troubles de l'ouïe, se manifestent.

Votre produit Creative accompagné des écouteurs fournis, est conforme à la règlementation française concernant les baladeurs musicaux (Arrêté du 24 Juillet 1998). Les caractéristiques techniques de ces écouteurs se trouvent dans le manuel en ligne et/ou sur le site internet de Creative. Si vous choisissez d'utiliser un autre casque ou d'autres écouteurs, veuillez vous assurer au préalable que leurs caractéristiques techniques soient les mêmes.

Copyright © 1998-2004 Creative Technology Ltd. Tous droits réservés. Le logo Creative et MuVo sont des marques commerciales ou des marques déposées de Creative Technology Ltd. aux Etats-Unis et/ou dans d'autres pays. Microsoft, Windows et le logo Windows sont des marques déposées de Microsoft Corporation. Tous les autres produits sont des marques commerciales ou des marques déposées de leurs détenteurs respectifs et sont ainsi reconnus comme tels. Toutes les caractéristiques sont sujettes à modification sans préavis. Le contenu réel peut être différent de ce qui est présenté dans ce guide.

**Deutsch**

⚠

# **Ihr Player auf einen Blick**

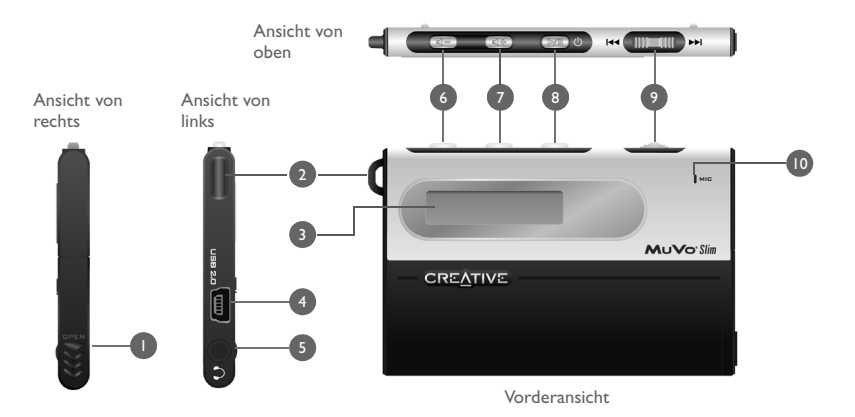

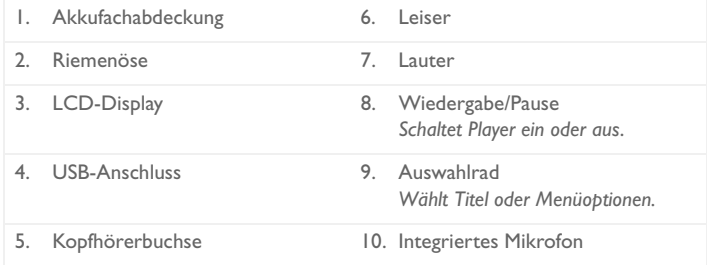

# **Erste Schritte**

# **Installieren der Treiber und Software** *1*

#### **Während der Installation der Treiber bzw. Softwarekomponenten darf der Player AUF KEINEN FALL an den Computer angeschlossen sein.**

1. Legen Sie die Installations-CD in das CD-ROM-Laufwerk ein.

Da die CD den AutoPlay-Modus von Windows unterstützt, müsste die Installation automatisch starten. Wenn dies nicht der Fall ist, müssen Sie für die CD-ROM-Laufwerke die Funktion zur automatischen Benachrichtigung beim Wechsel aktivieren.

- 2. Folgen Sie den Anweisungen auf dem Bildschirm, um die Installation abzuschließen. Benutzer von Windows 98 SE müssen im Bildschirm **Software installieren** darauf achten, dass die Option **MuVo Slim Treiber** aktiviert ist.
- 3. Starten Sie den Computer bei Aufforderung neu.

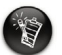

- Um unter Windows 98 SE den Playerakku laden und Titel bzw. Dateien vom und zum Player übertragen zu können, müssen Sie die entsprechenden Treiber installieren.
- Unter Windows XP und Windows 2000 ist zum Installieren eine Anmeldung mit Administratorrechten erforderlich. Weitere Informationen finden Sie in der Onlinehilfe zu Ihrem Betriebssystem.

MuVo\_Slim\_Multi.book Page 14 Wednesday, April 21, 2004 10:46 AM

## **Aufladen des Players**

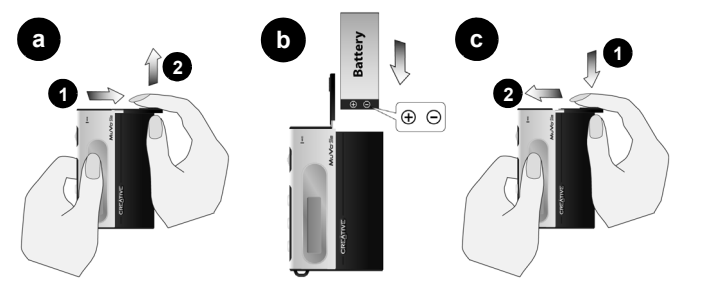

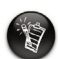

Beim Öffnen und Schließen des Akkufachs ist vorsichtig vorzugehen. Ziehen Sie die Akkufachabdeckung so weit wie möglich nach außen.

- 1. Legen Sie den beiliegenden Akku in den Player ein.
- 2. Verbinden Sie den Player über das im Lieferumfang enthaltene USB-Kabel mit dem USB-Anschluss Ihres Computers. Auf dem LCD-Display des Players wird (5) angezeigt.
- 3. Laden Sie den Akku, bis das Symbol (bei angezeigt wird. Beim erstmaligen Aufladen des Akkus dauert dieser Vorgang etwa drei Stunden.

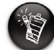

14

• Beim Trennen des Players vom Computer ist ebenfalls ordnungsgemäß vorzugehen. Weitere Informationen zum Anhalten und Trennen des Players finden Sie unter "Verwendung" im Kapitel "FAQs und Problemlösung" im Benutzerhandbuch (im PDF-Format): **d:\Manual\<Sprache>\deutsch.pdf** (ersetzen Sie d: durch den Buchstaben Ihres CD-ROM-Laufwerks und <Sprache> durch die Sprache Ihres Handbuchs).

• Der Player kann auch an einen USB-Hub mit externer Stromversorgungseinheit angeschlossen werden. Wenn das Ladesymbol bei Verwendung eines passiven oder busgespeisten USB-Hubs nicht leuchtet, verbinden Sie den Player direkt mit dem USB-Anschluss des Computers bzw. mit einem USB-Hub mit externer Stromversorgungseinheit.

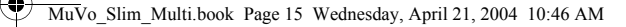

# **Übertragen von Audiodaten** *3*

### **Verwenden von Windows-Explorer**

- 1. Klicken Sie auf dem Desktop mit der rechten Maustaste auf das Symbol **Arbeitsplatz** und wählen Sie aus dem Kontextmenü die Option **Explorer**.
- 2. Kopieren Sie die Dateien per Drag&Drop auf den Player.

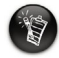

WMA-Dateien mit Digital Rights Management- (DRM) Code können nicht per Drag&Drop auf den Player übertragen werden. Übertragen Sie diese Dateien mit Anwendungen wie dem Windows Media Player oder Creative MediaSource. Weitere Informationen zum Übertragen von Audiodaten finden Sie im Benutzerhandbuch Ihres Players.

## **Weitere Informationen**

#### **Creative Knowledgebase**

Lösen Sie technische Probleme mithilfe der rund um die Uhr verfügbaren Selbsthilfe-Knowledgebase von Creative. Besuchen Sie unsere Website unter **www.creative.com** und wählen Sie Ihre Region.

## **Registrieren Sie Ihr Produkt!**

Wenn Sie Ihr Produkt bei der Installation oder nachträglich unter **www.creative.com/register** registrieren lassen, kommen Sie in den Genuss zahlreicher Vorzüge. Beispielsweise können Sie von folgenden Vorzügen profitieren:

- Service und Produktsupport von Creative
- Exklusive Informationen zu Sonderangeboten und Veranstaltungen

### **Technischer Support und Garantieinformationen**

Sie finden Angaben zum technischen Support, Garantie- und weitere Informationen auf der Installations-CD.

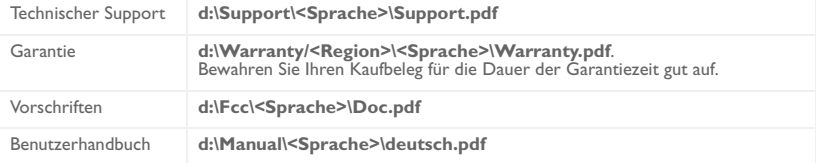

(**d:\** steht für den Laufwerksbuchstaben Ihres CD-ROM/DVD-ROM-Laufwerks, **<Region>** steht für Ihre Region und **<Sprache>** steht für die Sprache des Dokuments.)

Copyright © 1998-2004 Creative Technology Ltd. Alle Rechte vorbehalten. MuVo und das Creative-Logo sind Marken oder eingetragene Marken von Creative Technology Ltd. in den USA und/oder anderen Ländern. Microsoft, Windows und das Windows-Logo sind eingetragene Marken der Microsoft Corporation. Alle anderen Produktnamen sind Marken oder eingetragene Marken der jeweiligen Eigentümer und werden hiermit als solche anerkannt. Alle Angaben können ohne vorherige Ankündigung geändert werden. Der tatsächliche Inhalt kann unter Umständen von dem abgebildeten Inhalt abweichen.

**Italiano**

## **Lettore MuVo Slim**

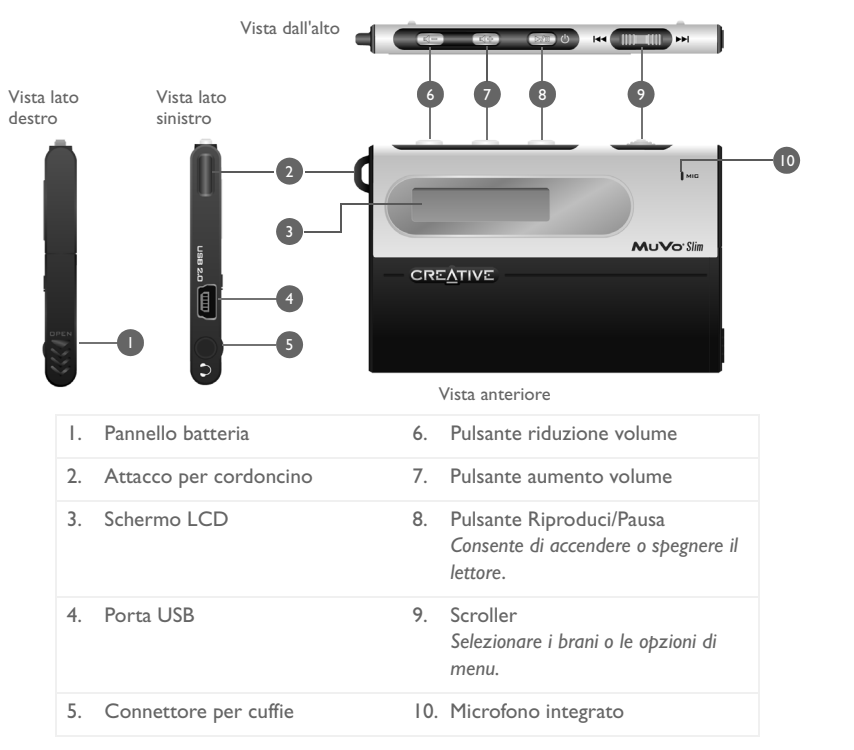

# **Preparazione**

## **Installazione dei driver e del software** *1*

#### **NON collegare il lettore al computer durante l'installazione dei driver o del software.**

- 1. Inserire il CD di installazione nell'unità CD-ROM. Il disco supporta la modalità AutoPlay (riproduzione automatica) di Windows e viene eseguito automaticamente. In caso contrario, occorre attivare la funzione di notifica automatica di inserimento del disco dell'unità CD-ROM.
- 2. Per completare l'installazione, seguire le istruzioni visualizzate sullo schermo. Gli utenti Windows 98 SE devono assicurarsi che l'opzione **MuVo Slim Driver** sia selezionata sulla schermata di **installazione del software**.
- 3. Se richiesto, riavviare il computer.

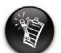

- Gli utenti Windows 98 SE devono installare i driver per poter ricaricare la batteria del lettore e trasferire brani o file al lettore.
- Per installare il software, gli utenti di Windows XP e Windows 2000 devono accedere in qualità di amministratore del computer. Per ulteriori informazioni, consultare la guida in linea del sistema operativo.

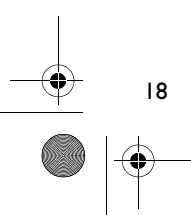

## **Caricamento del lettore** *2*

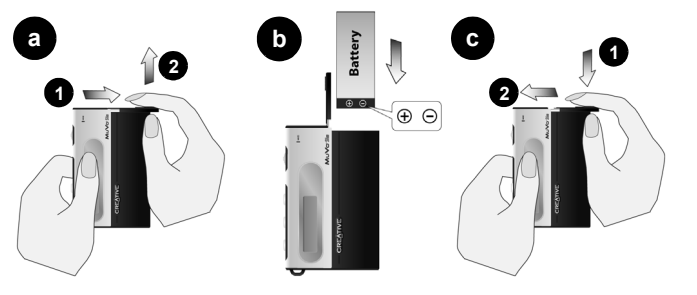

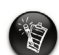

Prestare attenzione durante l'apertura o la chiusura dello scomparto della batteria. Per aprire il pannello dello scomparto della batteria, assicurarsi di farlo scorrere fino in fondo.

- 1. Inserire la batteria in dotazione nel lettore.
- 2. Collegare il lettore alla porta USB del computer tramite il cavo USB. La  $(5)$  viene visualizzata sullo schermo LCD del lettore.
- 3. Tenere in carica la batteria finché sullo schermo LCD non appare [1]. Il primo caricamento della batteria durerà circa 3 ore.

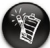

- Il lettore deve essere scollegato in maniera corretta. Per ulteriori informazioni su come fermare e scollegare il lettore, vedere la sezione "Utilizzo" nel capitolo "Domande frequenti e risoluzione dei problemi" del Manuale dell'utente in formato PDF. **d:\manual\<lingua>\italian.pdf** (dove d:\ rappresenta la lettera dell'unità CD-ROM/ DVD-ROM e <lingua> è la lingua del documento).
- È possibile collegare il lettore a un hub USB con un alimentatore esterno. Se si sta utilizzando un hub USB passivo o alimentato da bus e non viene visualizzato il simbolo di ricarica batteria, collegare il lettore direttamente alla porta USB del computer o a un hub USB con un alimentatore esterno.

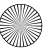

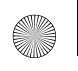

MuVo\_Slim\_Multi.book Page 20 Wednesday, April 21, 2004 10:46 AM

## **Trasferimento di file audio** *3*

### **Utilizzo di Esplora risorse di Windows**

- 1. Sul desktop, fare clic con il pulsante destro del mouse sull'icona **Risorse del computer**, quindi fare clic su **Esplora**.
- 2. Copiare i file nel lettore mediante l'operazione di trascinamento della selezione.

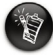

20

I file WMA dotati di codice DRM (Digital Rights Management) non possono essere trasferiti sul lettore tramite un'operazione di trascinamento della selezione. Trasferire questi file utilizzando applicazioni quali Windows Media Player o Creative MediaSource. Per ulteriori informazioni sul trasferimento di file audio, consultare il manuale dell'utente del lettore.

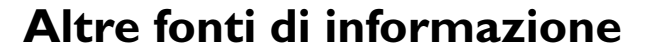

#### **Knowledgebase Creative**

Strumento di autoconsultazione in linea, utile per l'individuazione e la risoluzione dei problemi tecnici, attivo 24 ore su 24. Visitare il sito **www.creative.com** e selezionare la propria area geografica.

### **Registrazione del prodotto**

È possibile beneficiare di innumerevoli vantaggi registrando il prodotto nel corso dell'installazione o collegandosi alla pagina di registrazione all'indirizzo **www.creative.com/register**. I vantaggi includono:

- Assistenza e supporto al prodotto Creative.
- Aggiornamenti esclusivi su promozioni ed eventi.

### **Assistenza tecnica e informazioni sulla garanzia**

Il CD di installazione contiene informazioni sull'assistenza tecnica, sulla garanzia e su altri argomenti.

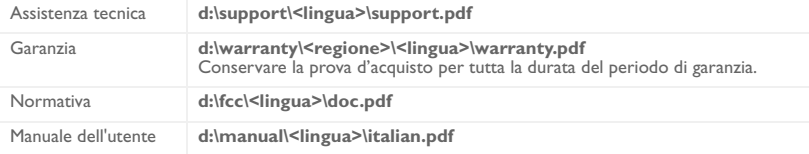

(dove **d:\** rappresenta la lettera dell'unità CD-ROM/DVD-ROM, **<regione>** la propria area geografica e **<lingua>** la lingua del documento).

Copyright © 1998-2004 Creative Technology Ltd. Tutti i diritti riservati. Il logo Creative e MuVo sono marchi o marchi registrati di Creative Technology Ltd. negli Stati Uniti e/o in altri paesi. Microsoft, Windows e il logo Windows sono marchi registrati di Microsoft Corporation. Tutti gli altri prodotti sono marchi o marchi registrati dei rispettivi proprietari e come tali riconosciuti. Tutte le specifiche sono soggette a modifiche senza preavviso. Il contenuto della confezione potrebbe risultare leggermente diverso da quanto raffigurato.

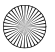

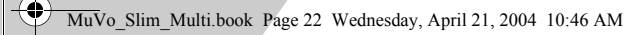

**Español**

◢

# **Reproductor en una visual**

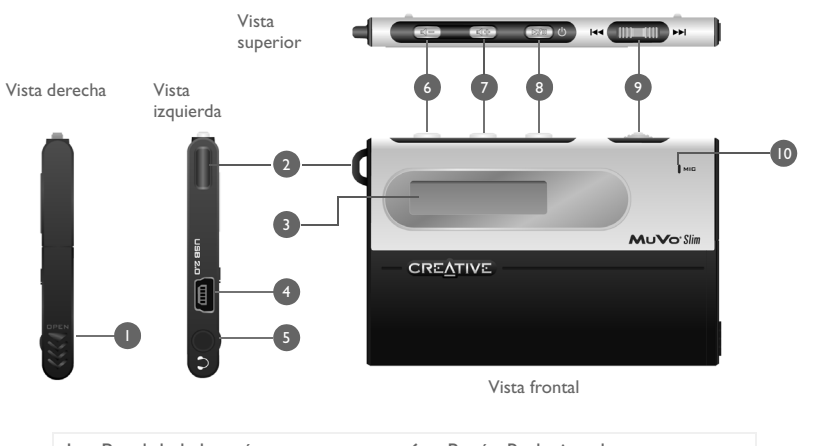

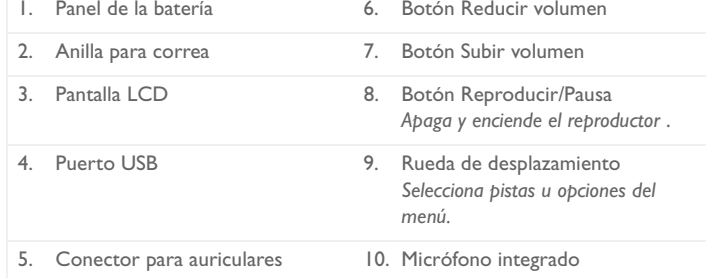

# **Primeros pasos**

# **Instalación de los controladores y el software** *1*

### **NO conecte el reproductor al ordenador al instalar los controladores o el software.**

- 1. Introduzca el CD de instalación en su unidad de CD-ROM. El disco admite el modo Reproducción automática de Windows y comenzará a ejecutarse automáticamente. Si no es así, deberá activar las características de notificación de inserción automática de la unidad de CD-ROM.
- 2. Siga las instrucciones que aparecen en pantalla para finalizar la instalación. Para los usuarios de Windows 98 SE, asegúrese de que está seleccionada la opción **Controlador de MuVo Slim** en la pantalla **Instalar software**.
- 3. Si se le pide, reinicie el ordenador.

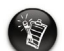

- Los usuarios de Windows 98 SE deben instalar los controladores para cargar la batería del reproductor y transferir pistas o archivos al reproductor.
- Para instalar el software, los usuarios de Windows 2000 y Windows XP deben iniciar sesión como administrador del sistema. Para obtener más información, consulte la ayuda en línea de su sistema operativo.

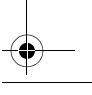

#### MuVo\_Slim\_Multi.book Page 24 Wednesday, April 21, 2004 10:46 AM

## **Carga del reproductor**

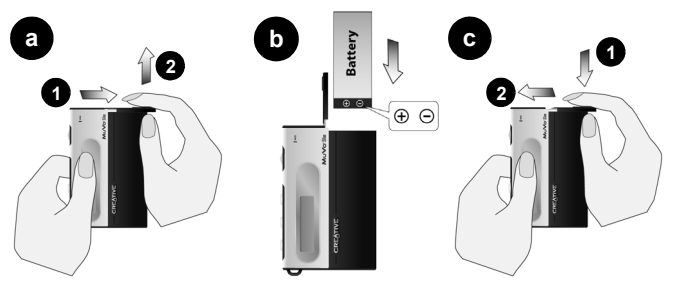

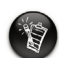

Tenga cuidado al abrir o cerrar el compartimiento de la batería. Cuando abra el panel, deslice hacia fuera el panel de la batería tanto como sea posible.

- 1. Introduzca en el reproductor la batería proporcionada.
- 2. Conecte el reproductor al puerto USB del ordenador utilizando el cable USB proporcionado. En la pantalla LCD del reproductor aparece (5.
- 3. Cargue la batería hasta que aparezca **[1]** en la pantalla LCD del reproductor. La primera carga de la batería puede durar unas tres horas.

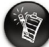

24

• El reproductor debe estar desconectado. Para obtener más información sobre cómo detener y desconectar el reproductor, consulte "Uso" en el Capítulo "Preguntas frecuentes y solución de problemas" de la Guía del usuario en PDF: **d:\manual\<idioma>\espanol.pdf** (sustituya d:\ por la letra de su unidad de CD-ROM o de DVD-ROM e <idioma> por el idioma en el que está el documento).

• Puede conectar el reproductor a un concentrador USB con una fuente de alimentación externa. Si utiliza un concentrador USB pasivo o alimentado mediante bus y no se ve el símbolo de carga, conecte el reproductor directamente al puerto USB del ordenador o a un concentrador USB con una fuente de alimentación externa.

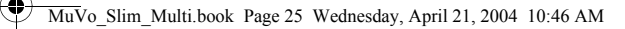

## **Transferencia de audio** *3*

### **Con el Explorador de Windows**

- 1. En su escritorio, haga clic con el botón derecho en el icono **Mi PC** y, a continuación, haga clic en **Explorar**.
- 2. Copie los archivos al reproductor mediante una operación de "arrastrar y soltar".

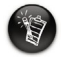

Los archivos WMA con código de administración de derechos digitales (DRM) no se pueden transferir al reproductor mediante una operación de "arrastrar y soltar". Transfiera estos archivos utilizando aplicaciones como Windows Media Player o Creative MediaSource. Consulte la Guía del usuario del reproductor para obtener más información acerca de la transferencia de audio.

# **Más información**

#### **Base de conocimientos de Creative**

Para resolver y solucionar cualquier duda técnica, consulte la base de conocimientos de ayuda de Creative disponible las 24 horas del día. Vaya a **www.creative.com** y seleccione su región.

### **¡Registre su producto!**

Disfrute de amplias ventajas registrando su producto durante la instalación o bien en **www.creative.com/register**. Entre las ventajas se encuentran:

- Servicio de atención al cliente de productos y servicios de Creative.
- Información actualizada en exclusiva sobre promociones y eventos.

### **Información sobre asistencia técnica y garantía**

En el CD de instalación podrá encontrar informaciones sobre asistencia técnica y garantía, entre otras.

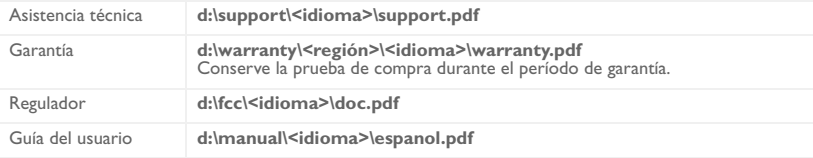

(reemplace **d:\** por la letra de su unidad de CD-ROM o de DVD-ROM, **<región>** por la región en la que se encuentre e **<idioma>** por el idioma en el que está el documento)

Copyright © 1998-2004 Creative Technology Ltd. Todos los derechos reservados. El logotipo de Creative y MuVo son marcas comerciales o marcas comerciales registradas de Creative Technology Ltd. en Estados Unidos y/o en otros países. Microsoft, Windows y el logotipo de Windows son marcas registradas de Microsoft Corporation. Todos los demás productos son marcas comerciales o marcas comerciales registradas de sus respectivos propietarios y se les reconoce como tales en el presente documento. Todas las especificaciones están sujetas a cambios sin previo aviso. El contenido real puede variar ligeramente del que aparece en las ilustraciones.

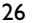

**Nederlands**

# **Uw speler in vogelvlucht**

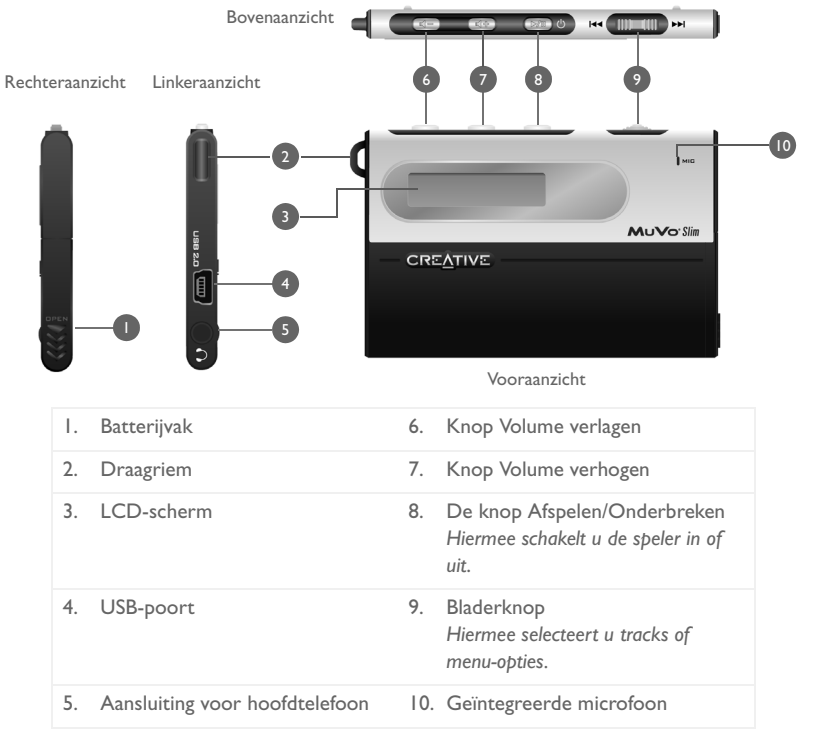

# **Aan de slag**

## **Stuurprogramma's en software installeren** *1*

#### **Sluit de speler pas op de computer aan NADAT u de stuurprogramma's of software hebt geïnstalleerd.**

- 1. Plaats de installatie-cd in het cd-rom-station. De schijf ondersteunt de Windows-modus voor automatisch afspelen en wordt automatisch gestart. Als dit niet het geval is, moet u de functie voor automatisch afspelen van het cd-rom-station activeren.
- 2. Volg de instructies op het scherm om de installatie te voltooien. Voor Windows 98 SE-gebruikers moet de optie **MuVo Slim-stuurprogramma** in het scherm **Software installeren** geselecteerd zijn.
- 3. Start de computer opnieuw op als u hierom wordt gevraagd.

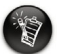

- Windows 98 SE-gebruikers moeten de stuurprogramma's installeren om de batterij van de speler te kunnen laden en tracks of bestanden naar de speler te kunnen overbrengen.
- Windows 2000- en XP-gebruikers moeten zich als beheerder aanmelden als zij de software willen installeren. Raadpleeg de on line Help van het besturingssysteem voor meer informatie.

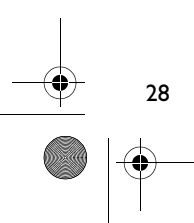

MuVo\_Slim\_Multi.book Page 29 Wednesday, April 21, 2004 10:46 AM

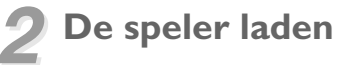

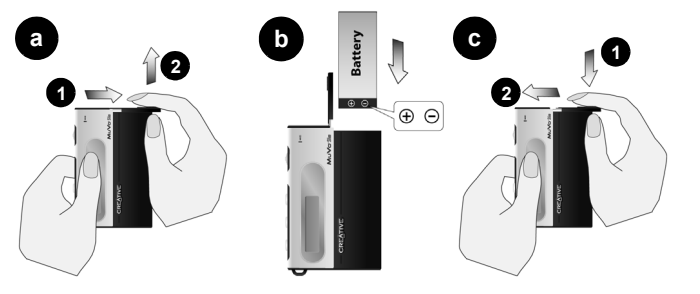

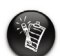

Ga voorzichtig te werk wanneer u het batterijvak opent en sluit. Bij het openen van het batterijvak moet u het deksel zo ver mogelijk naar buiten schuiven.

- 1. Plaats de meegeleverde batterij in de speler.
- 2. Sluit uw speler aan op de USB-poort van de computer met behulp van de meegeleverde USB-kabel. Op het LCD-scherm van de speler verschijnt het symbool (5.
- 3. Laad de batterij op tot het symbool  $\bullet$  op het LCD-scherm van de speler verschijnt. Als u de batterij voor het eerst oplaadt, kan dit ongeveer 3 uur duren.

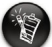

- De speler moet op een correcte manier worden losgekoppeld. Zie voor meer informatie over het stopzetten en loskoppelen van uw speler de sectie "Gebruik" in het hoofdstuk "Veelgestelde vragen en problemen oplossen" in de PDF-versie van de gebruikershandleiding: **d:\manual\<taal>\nederlnds.pdf** (waarbij u d: vervangt door de stationsaanduiding van uw cd-rom-/dvd-rom-station en <taal> door de taal waarin de handleiding is opgesteld).
- U kunt uw speler aansluiten op een USB-hub met een externe voeding. Als u een passieve USB-hub of USB-hub met busvoeding gebruikt, en het oplaadsymbool verschijnt niet, sluit u de speler rechtstreeks op de USB-poort van uw computer aan of op een USB-hub met een externe voeding.

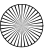

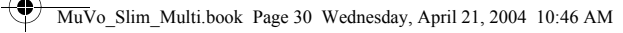

# **Audiobestanden overzetten** *3*

#### **Werken met Windows Verkenner**

- 1. Klik met de rechtermuisknop op het bureaubladpictogram **Deze computer** en klik vervolgens op **Verkennen**.
- 2. Kopieer de bestanden naar uw speler met behulp van slepen-en-neerzetten.

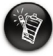

30

WMA-bestanden met een code voor Digital Rights Management (DRM) kunt u niet overzetten naar uw speler met behulp van slepen-en-neerzetten. Voor het overzetten van dergelijke bestanden gebruikt u toepassingen zoals Windows Media Player of Creative MediaSource. Raadpleeg de gebruikershandleiding voor uw speler voor meer informatie over het overzetten van audiobestanden.

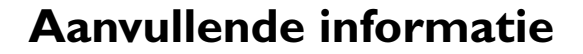

#### **Creative Knowledgebase**

U kunt de Creative Knowledgebase voor zelfhulp 24 uur per dag raadplegen om technische problemen op te lossen. Ga naar **www.creative.com** en selecteer uw regio.

### **Registreer uw product!**

Registreer uw product tijdens de installatie of op de webpagina **www.creative.com/register** en geniet van tal van voordelen. Voornaamste voordelen:

- Service- en productondersteuning van Creative
- Exclusieve aankondigingen van aanbiedingen en evenementen

### **Informatie over technische ondersteuning en garantie**

De informatie over onder meer technische ondersteuning en garantie treft u aan op de installatie-cd.

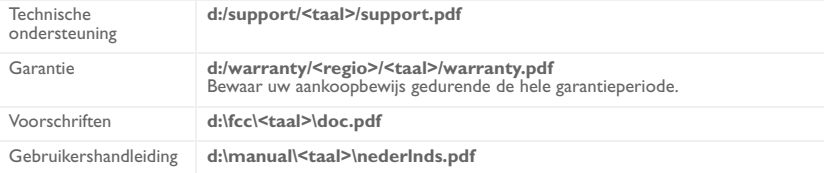

(Vervang **d:\** door de stationsaanduiding van uw cd-rom-/dvd-rom-station, **<regio>** door de regio waarin u zich bevindt en **<taal>** door de taal waarin het document is opgesteld.)

Copyright © 1998-2004 Creative Technology Ltd. Alle rechten voorbehouden. MuVo en het Creative-logo zijn handelsmerken of geregistreerde handelsmerken van Creative Technology Ltd. in de Verenigde Staten en/of andere landen. Microsoft, Windows en het Windows-logo zijn geregistreerde handelsmerken van Microsoft Corporation. Alle overige producten zijn handelsmerken of geregistreerde handelsmerken van de respectieve eigenaars en worden hierbij als zodanig erkend. Alle specificaties kunnen zonder enige voorafgaande waarschuwing worden gewijzigd. De werkelijke inhoud kan enigszins afwijken van de afgebeelde inhoud.

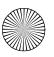

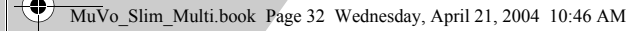

### **Português**

4

## **Panorâmica do leitor**

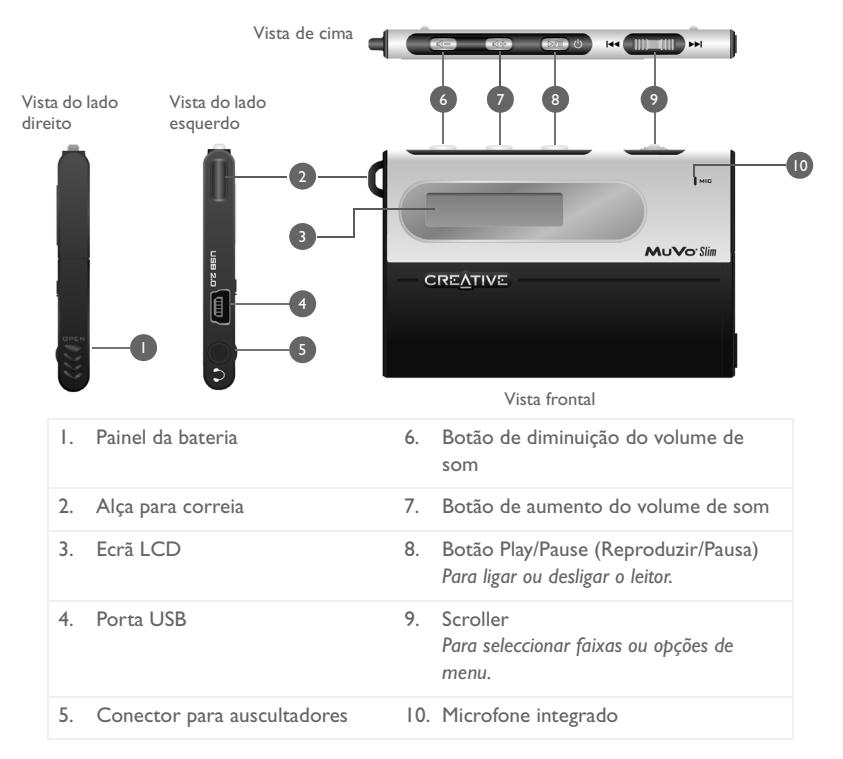

# **Guia de Utilizador**

## **Instalar controladores e software** *1*

#### **Quando instalar os controladores ou o software, NÃO ligue o leitor ao computador.**

- 1. Introduza o CD de instalação na unidade de CD-ROM. O disco é compatível com o modo de reprodução automática do Windows, sendo executado automaticamente. Se isso não acontecer, será necessário activar a função de notificação de inserção automática da unidade de CD-ROM.
- 2. Siga as instruções no ecrã para concluir a instalação. Para os utilizadores do Windows 98 SE, a opção **MuVo Slim Driver** deve ser seleccionada no ecrã **Install Software**.
- 3. Se lhe for pedido, reinicie o computador.

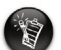

- Os utilizadores do Windows 98 SE devem instalar os controladores para carregar a bateria do leitor e transferir faixas ou ficheiros para o leitor.
- Para instalar o software, os utilizadores do Windows XP e do Windows 2000 têm de iniciar a sessão como administradores do computador. Para obter mais informações, consulte a ajuda online do sistema operativo.

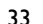

MuVo\_Slim\_Multi.book Page 34 Wednesday, April 21, 2004 10:46 AM

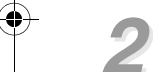

## **Carregar o leitor** *2*

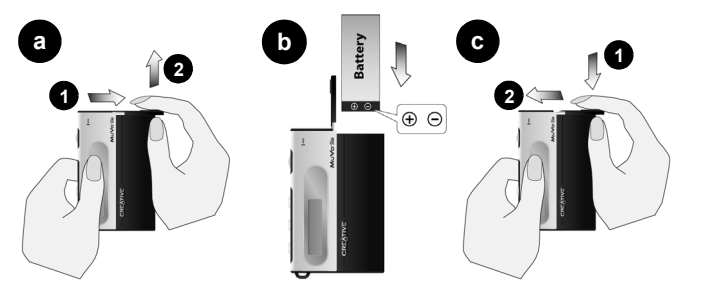

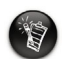

Proceda com cuidado quando abrir ou fechar o compartimento da bateria. Quando abrir o painel, afaste o painel da bateria o máximo possível.

- 1. Coloque a bateria fornecida no leitor.
- 2. Ligue o leitor à porta USB do computador através do cabo USB fornecido. No ecrã LCD do leitor aparece o símbolo (5.
- 3. Carregue a bateria até que o símbolo **(p.** apareça no LCD do leitor. O primeiro carregamento da bateria demora cerca de 3 horas.

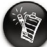

34

• O leitor deve ser desligado de modo correcto. Para obter mais informações sobre parar e desligar o leitor, consulte a secção "Utilização" do capítulo "Perguntas mais frequentes e resolução de problemas" no Guia do Utilizador em formato PDF: **d:\manual\<language>\manual.pdf** (substitua d:\ pela letra da unidade de CD-ROM/ DVD-ROM e <idioma> pelo idioma em que está escrito o documento).

• Pode ligar o leitor a um concentrador USB equipado com fonte de alimentação externa. Se utilizar um concentrador USB passivo ou com alimentação bus, e não visualizar o símbolo de carga, ligue o leitor directamente à porta USB do computador ou a um concentrador USB equipado com fonte de alimentação externa.

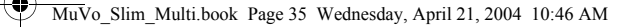

## **Transferir áudio** *3*

### **Utilização do Windows Explorer**

- 1. No ambiente de trabalho, clique com o botão direito do rato no ícone **My Computer** (O meu computador) e, de seguida, clique em**Explore** (Explorar).
- 2. Copie os ficheiros para o leitor usando o processo de arrastar e largar.

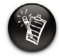

Os ficheiros WMA codificados com Gestão de Direitos Digitais (DRM) não podem ser transferidos para o leitor através desse processo. Para transferir esses ficheiros, deve utilizar aplicações tais como o Windows Media Player ou o Creative MediaSource. Para obter mais informações sobre a transferência de áudio, consulte o Guia do Utilizador do leitor.

# **Informações adicionais**

#### **Creative Knowledgebase**

Resolva e repare avarias de ordem técnica com a ajuda da base de conhecimentos Creative, disponível 24 horas por dia. Visite **www.creative.com** e seleccione a sua região.

## **Registe o produto!**

36

Aproveite um conjunto de vantagens, registando o produto durante a instalação ou no endereço **www.creative.com/register**. As vantagens incluem:

- Assistência e suporte ao produto da Creative
- Actualizações exclusivas sobre promoções e eventos.

### **Informações sobre o suporte técnico e a garantia**

No CD de instalação, poderá encontrar informações sobre o suporte técnico, a garantia e outros tipos de informações.

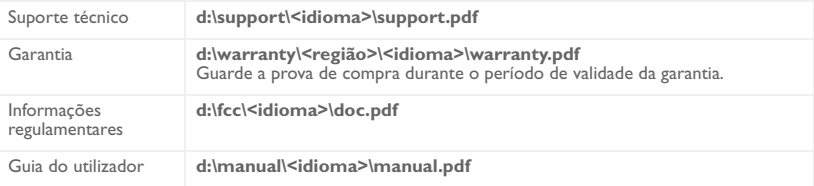

(substitua **d:\** pela letra da unidade de CD-ROM/DVD-ROM, **<região>** pela região onde se encontra e **<idioma>** pelo idioma em que está escrito o documento).

Copyright © 1998-2004 Creative Technology Ltd. Todos os direitos reservados. O logótipo Creative e MuVo são marcas comerciais ou marcas registadas da Creative Technology Ltd. nos Estados Unidos e/ou outros países. Microsoft, Windows e o logótipo do Windows são marcas registadas da Microsoft Corporation. Todos os outros produtos são marcas comerciais ou marcas registadas dos respectivos proprietários e são reconhecidos como tal neste documento. Todas as especificações estão sujeitas a alteração sem aviso prévio. O conteúdo real pode ser ligeiramente diferente das ilustrações.
**Dansk**

## **Afspilleren - oversigt**

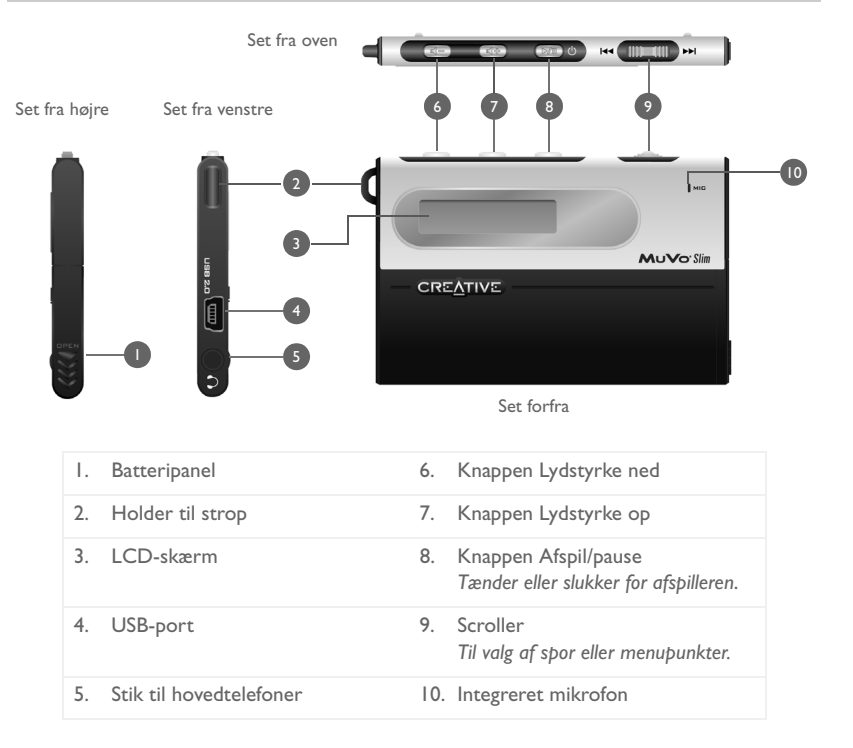

# **Kom i gang**

### **Installation af drivere og software** *1*

#### **Slut IKKE afspilleren til computeren, mens du installerer driverne eller softwaren.**

1. Læg installations-cd'en i cd-rom-drevet.

Disken understøtter tilstanden Windows Autoplay og starter automatisk. Er det ikke tilfældet, skal du aktivere cd-rom-drevets funktion for automatisk besked, når cd'en isættes.

- 2. Følg vejledningen på skærmen for at gennemføre installationen. Brugere af Windows 98 SE skal kontrollere, at indstillingen **MuVo Slim Driver** er markeret på skærmbilledet **Install Software**.
- 3. Genstart computeren, hvis du bliver bedt om det.

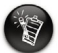

- Brugere af Windows 98 SE skal installere driverne for at oplade afspillerens batteri og overføre spor eller filer til afspilleren.
- Brugere af Windows XP eller Windows 2000 skal logge på som systemadministratorer for at installere softwaren. Yderligere oplysninger finder du i onlinehjælpen til operativsystemet.

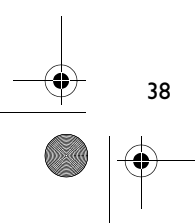

#### MuVo\_Slim\_Multi.book Page 39 Wednesday, April 21, 2004 10:46 AM

## **Sådan oplades afspilleren** *2*

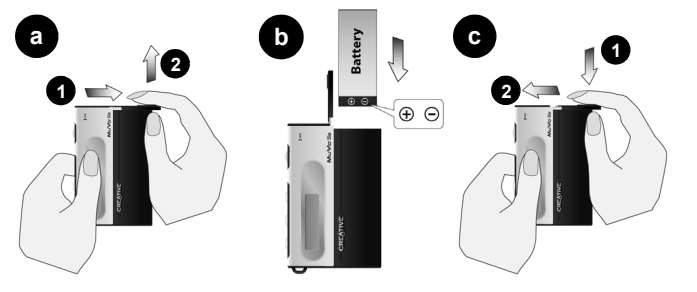

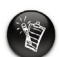

Vær forsigtig, når du åbner eller lukker batterirummet. Når du åbner panelet, skal du trække batteripanelet så langt ud som muligt.

- 1. Sæt batteriet i afspilleren.
- 2. Slut afspilleren til computerens USB-port med det medfølgende USB-kabel. (5) vises på afspillerens display.
- 3. Oplad batteriet, indtil  $\Box$  vises på displayet. Det tager ca. tre timer at oplade batteriet første gang.

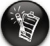

- Afspilleren skal afbrydes korrekt. Yderligere oplysninger om, hvordan du stopper og afbryder afspilleren, findes under "Usage" i afsnittet "FAQs and Troubleshooting" i PDF-filen med brugervejledningen: **d:\manual\<language>\manual.pdf** (udskift d:\ med drevbogstavet for dit cd-rom-/dvd-rom-drev og <language> med det sprog, som dokumentet er på).
- Du kan tilslutte afspilleren til en USB-hub med en ekstern strømforsyning. Hvis du bruger en passiv eller bus-drevet USB-hub, og symbolet for opladning ikke vises, skal du slutte afspilleren direkte til computerens USB-port eller til en USB-hub med en ekstern strømforsyning.

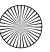

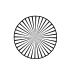

MuVo\_Slim\_Multi.book Page 40 Wednesday, April 21, 2004 10:46 AM

### **Overførsel af lyd** *3*

### **Sådan bruges Windows Stifinder**

- 1. Klik på ikonet **Denne computer** på skrivebordet, og klik på **Stifinder**.
- 2. Kopier filerne til afspilleren med træk-og-slip-teknikken.

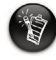

40

WMA-filer med Digital Rights Management-kode (DRM) kan ikke overføres til afspilleren med træk-og-slip. Disse filer skal overføres vha. et program som Windows Media Player eller Creative MediaSource. Yderligere oplysninger om overførsel af lyd findes i brugervejledningen til afspilleren.

## **Flere oplysninger**

#### **Creatives Knowledgebase**

Du kan få oplysninger om tekniske spørgsmål og fejlfinding i Creative's Knowledgebase, som er tilgængelig 24 timer i døgnet. Gå til **www.creative.com**, og vælg område.

### **Registrer dit produkt!**

Du får adgang til massevis af fordele ved at registrere dit produkt under installationen eller senere på **www.creative.com/register**. Fordelene omfatter:

- Service og produktsupport fra Creative
- De seneste oplysninger vedrørende salgsfremstød og begivenheder

### **Oplysninger om teknisk support og garanti**

Du kan finde oplysninger om teknisk support, garanti og andet på installations-cd'en.

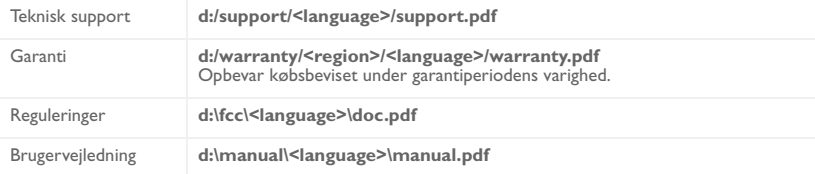

(udskift **d:\** med drevbogstavet for dit cd-rom-/dvd-rom-drev), **<region>** med dit område, og **<language>** med det sprog, som dokumentet er på)

Copyright © 1998-2004 Creative Technology Ltd. Alle rettigheder forbeholdes. Creative-logoet og MuVo er varemærker eller registrerede varemærker, som tilhører Creative Technology Ltd. u USA og/eller andre lande. Microsoft, Windows og Windows-logoet er registrerede varemærker tilhørende Microsoft Corporation. Alle andre produkter er varemærker eller registrerede varemærker tilhørende deres respektive ejere og anerkendes hermed som sådan. Alle specifikationer kan ændres uden varsel. Det faktiske indhold kan afvige fra illustrationerne.

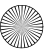

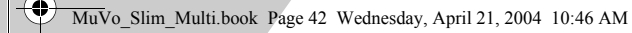

**Norsk**

4

42

## **Spilleren Rask oversikt**

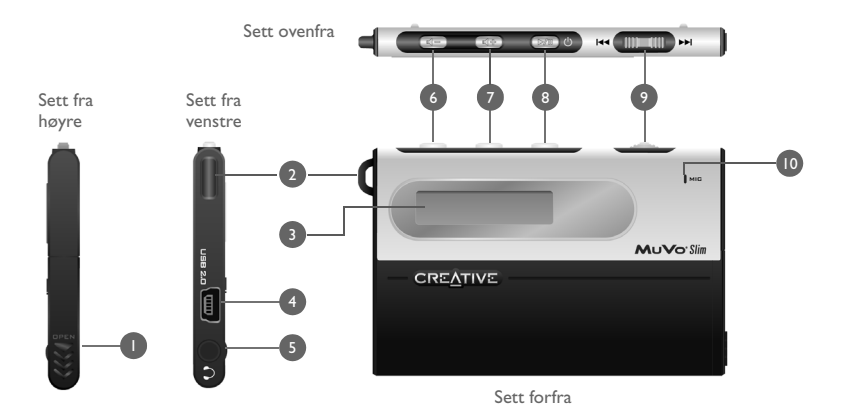

1. Batterideksel 6. Lavere lydvolum-knapp 2. Stroppøre 7. Høyere lydvolum-knapp 3. LCD-skjerm 8. Spill av/pause-knapp *Slår spilleren på eller av*. 4. USB-port 9. Rulleknapp *Velg spor eller menyalternativer.* 5. Kontakt for hodetelefoner 10. Integrert mikrofon

## **Komme i gang**

## **Installere drivere og programvare** *1*

#### **IKKE koble spilleren til datamaskinen når du installerer driverne eller programvaren.**

1. Sett inn installerings-CDen i CD-ROM-stasjonen.

Disken støtter automatisk avspilling i Windows og begynner å kjøre automatisk. Hvis dette ikke skjer, må du aktivere CD-ROM-stasjonens funksjon for automatisk varsling ved innsetting.

- 2. Følg veiledningen på skjermen for å fullføre installeringen. Brukere av Windows 98 SE må kontrollere at alternativet **MuVo Slim Driver** er merket på skjermbildet **Install Software** (installer programvare).
- 3. Start datamaskinen på nytt hvis du blir bedt om det.

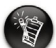

- Brukere av Windows 98 SE må installere driverne for å lade spillerens batteri og overføre spor eller filer til spilleren.
- Når de skal installere programvaren, må brukere av Windows XP og Windows 2000 logge seg på som datamaskinens administrator. Du finner mer informasjon i den elektroniske hjelpen til operativsystemet.

MuVo\_Slim\_Multi.book Page 44 Wednesday, April 21, 2004 10:46 AM

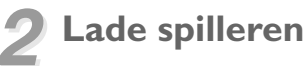

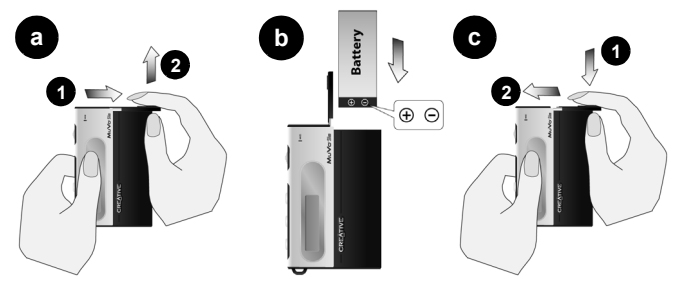

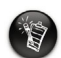

Vær forsiktig ved åpning og lukking av batteriholderen. Når dekselet åpnes, må du passe på å skyve batteridekselet så langt ut som mulig.

- 1. Sett det medfølgende batteriet inn i spilleren.
- 2. Koble spilleren til datamaskinens USB-port med den medfølgende USB-kabelen. (5) vises på spillerens LCD-skjerm.
- 3. Lad batteriet til  $\Box$  vises på spillerens LCD-skjerm. Ladingen av batteriet vil ta omtrent 3 timer første gang.

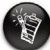

44

• Spilleren må kobles fra på riktig måte. Du finner mer informasjon om stopping og frakobling av spilleren under "Usage" i kapitlet "FAQs and Troubleshooting" i den PDF-baserte brukerhåndboken: **d:\manual\<språk>\manual.pdf** (bytt ut d:\ med stasjonsbokstaven til CD-ROM\DVD-ROM-stasjonen og <språk> med språket dokumentet er skrevet på).

• Du kan koble spilleren til en USB-hub med ekstern strømforsyning. Hvis du benytter en passiv eller bussdrevet USB-hub og ladesymbolet ikke vises, kobler du spilleren direkte til datamaskinens USB-port eller til en USB-hub med ekstern strømforsyning.

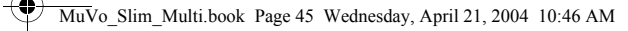

# **Overføre lyd** *3*

#### **Bruke Windows Utforsker**

- 1. Høyreklikk på ikonet **Min datamaskin** på skrivebordet, og klikk deretter på **Utforsk**.
- 2. Kopier filene til spilleren ved å dra og slippe dem.

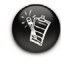

WMA-filer med DRM-kode (Digital Rights Management) kan ikke overføres til spilleren med dra-og-slipp-operasjoner. Overfør slike filer ved hjelp av programmer som Windows Medieavspilling eller Creative MediaSource. Du finner mer informasjon om overføring av lyd i brukerhåndboken til spilleren.

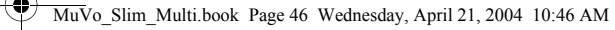

## **Flere opplysninger**

#### **Creative Knowledgebase**

Finn løsningen på tekniske spørsmål på Creatives døgnåpne kunnskapsbase for selvhjelp. Gå til **www.creative.com** og velg din region.

### **Registrer produktet!**

Få tilgang til flere tjenester ved å registrere produktet under installeringen eller på **www.creative.com/register**. Tjenestene inkluderer følgende:

- Service og produktstøtte fra Creative
- Eksklusive oppdateringer om kampanjer og arrangementer

### **Teknisk støtte og garantiinformasjon**

Du finner informasjon om teknisk støtte, garanti og annet på installerings-CDen.

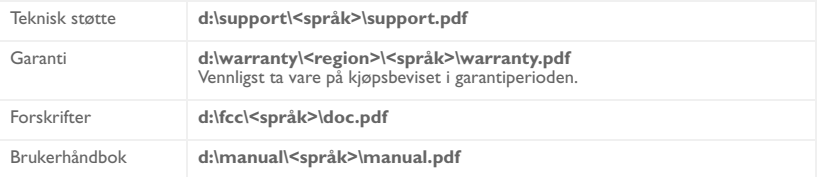

(bytt ut **d:\** med stasjonsbokstaven til CD-ROM/DVD-ROM-stasjonen, **<region>** med regionen du befinner deg i, og **<språk>** med språket som dokumentet er skrevet på)

Copyright © 1998-2004 Creative Technology Ltd. Med enerett. Creative-logoen og MuVo er varemerker eller registrerte varemerker for Creative Technology Ltd. i USA og/eller andre land. Microsoft, Windows og Windows-logoen er registrerte varemerker for Microsoft Corporation. Alle andre produkter er varemerker eller registrerte varemerker for sine respektive innehavere, og anerkjennes med dette som slike. Alle spesifikasjoner kan endres uten forhåndsvarsel. Det faktiske innholdet kan avvike fra det som er avbildet.

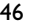

### **Din spelare Snabbtitt**

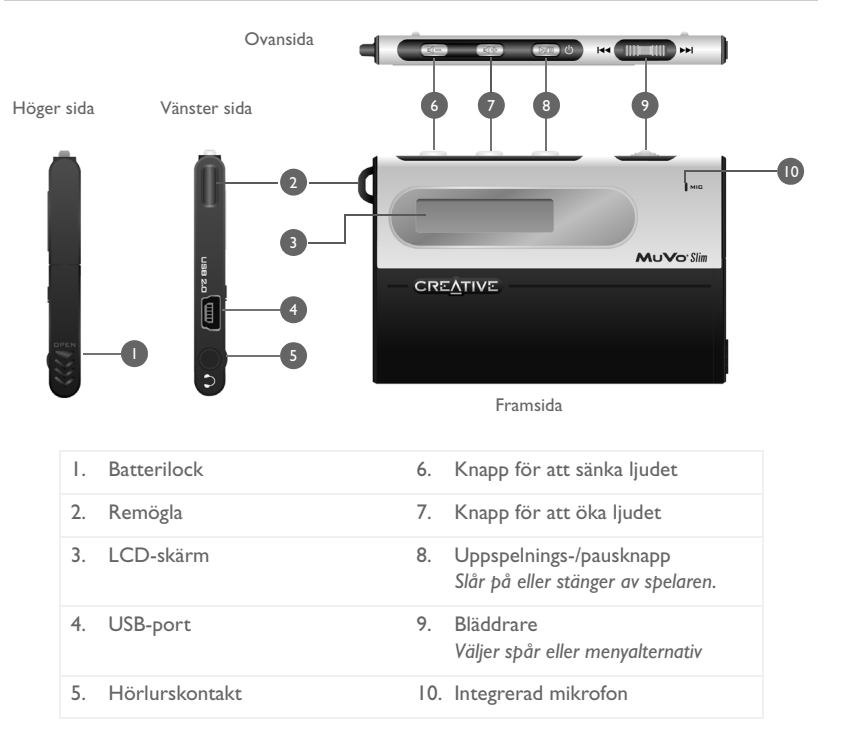

## **Komma igång**

### **Installera drivrutiner och program** *1*

### **Anslut INTE spelaren till datorn förrän drivrutinerna har installerats.**

- 1. Sätt i installations-cd:n i cd-rom-enheten. cd-skivan har stöd för Windows-funktionen automatisk uppspelning och startar därför automatiskt. I annat fall måste du aktivera cd-romenhetens funktion för meddelande om diskinmatning.
- 2. Slutför installationen genom att följa anvisningarna på skärmen. För Windows 98 SE-användare, kontrollera att alternativet **MuVo Slim Driver** har valts på **Install Software** skärmen.
- 3. Starta om datorn när du uppmanas till det.

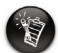

- Windows 98 SE-användare måste installera drivrutinerna för att ladda spelarens batteri och överföra spår eller filer till spelaren.
- Windows 2000/XP-användare måste logga in som administratör för att kunna installera programmet. Mer information får du genom ditt operativsystems direkthjälp.

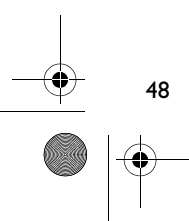

### **Så här laddar du batteriet till spelaren** *2*

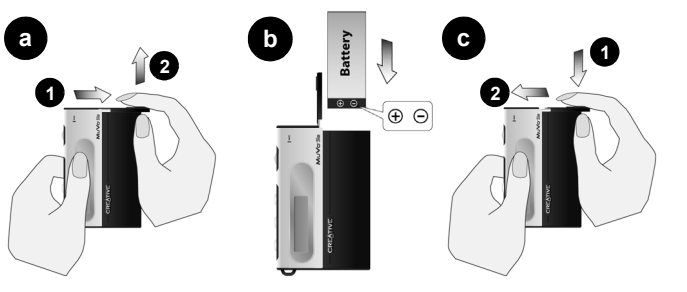

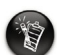

Var försiktig när du öppnar eller stänger batteriutrymmet. När du öppnar locket, kontrollera att du skjuter ut det så långt det går.

- 1. Sätt i det medföljande batteriet.
- 2. Anslut spelaren till datorns USB-port med den medföljande USB-kabeln. (5) visas på spelarens LCD.
- 3. Ladda batteriet tills **(3)** visas på din spelares LCD. Den första laddningen av batteriet tar cirka tre timmar.

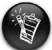

• Strömmen måste brytas på rätt sätt. För ytterligare information om hur du stannar spelaren och bryter strömmen till den, se kapitlet "Användning" i Vanliga frågor och felsökning i Användarhandboken: **d:\manual\<språk>\manual.pdf** (byt ut d:\ mot bokstaven för din cd-rom/dvd-rom-enhet <språk> mot det språk som ditt dokument är skrivet på).

• Du kan ansluta spelaren till en USB-hubb med en extern nätanslutning. Om du använder en passiv USB-hubb eller en som inte kräver extern strömförsörjning och laddningssymbolen inte visas, anslut spelaren direkt till datorns USB-port eller till en USB-hubb med en yttre strömkälla.

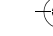

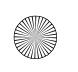

MuVo\_Slim\_Multi.book Page 50 Wednesday, April 21, 2004 10:46 AM

# **Ljudöverföring** *3*

### **Använda Windows Explorer**

- 1. På skrivbordet högerklickar du på ikonen **Den här datorn** och därefter klickar du på **Utforska**.
- 2. Kopiera filerna till spelaren med drag-and-drop.

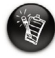

50

WMA-filer med Digital Rights Management (DRM)-kod kan inte överföras till spelaren med drag-and-drop. Överför den här typen av filer med Windows Media Player eller Creative MediaSource. Titta i spelarens Användarhandbok för ytterligare information om hur man överför ljudfiler.

## **Mer information**

#### **Creatives kunskapsdatabas Knowledgebase**

Lokalisera och hitta lösningen på tekniska frågor i Creatives självhjälpsverktyg Knowledgebase dygnet runt. Gå till **www.creative.com** och välj region.

### **Registrera din produkt!**

Ta del av en massa fördelaktiga erbjudanden genom att registrera dina produkter under installationen eller på **www.creative.com/register**. Fördelarna omfattar bland annat

- service och produktsupport från Creative
- exklusiv information om kampanjer och evenemang.

### **Teknisk support och garantiinformation**

Du hittar även teknisk support och garanti- och övrig information på installations-cd:n.

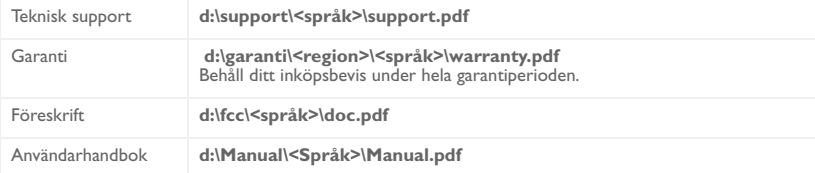

(ersätt **d:\** med enhetsbeteckningen för din CD/DVD-ROM-enhet, **<region>** med den region där du befinner dig och **<language>** med det språk som ditt dokument är på)

Copyright © 1998-2004 Creative Technology Ltd. Med ensamrätt. Creatives logotyp och MuVo är registrerade varumärken. Creative MediaSource är ett varumärke som tillhör Creative Technology Ltd i Förenta staterna och/eller andra länder. Microsoft, Windows och Windows logotyp är registrerade varumärken som tillhör Microsoft Corporation. Alla andra produkter är varumärken eller registrerade varumärken som tillhör sina respektive ägare och erkänns som sådana. Alla specifikationer kan ändras utan föregående meddelande. Det faktiska innehållet kan skilja sig från det avbildade.

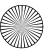

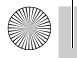

∕

MuVo\_Slim\_Multi.book Page 52 Wednesday, April 21, 2004 10:46 AM

## **Soittimen esittely**

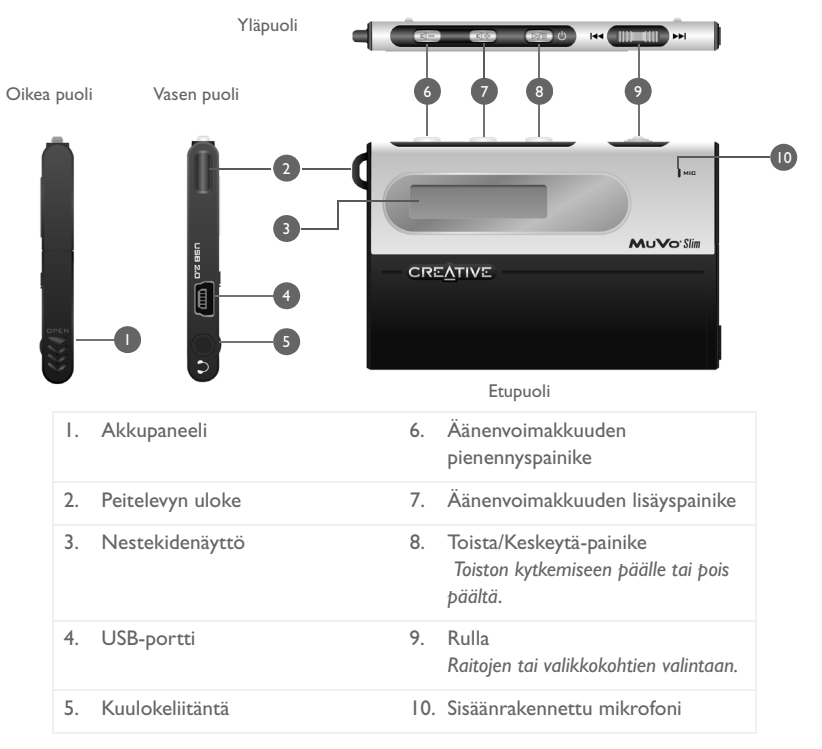

## **Aloittaminen**

## **Ohjainten ja ohjelmiston asentaminen** *1*

#### **ÄLÄ kytke soitinta tietokoneeseen ennen kuin ohjaimet ja ohjelmisto on asennettu.**

1. Pane asennuslevy CD-asemaan.

Levy tukee Windowsin automaattista soittotoimintoa, ja se alkaa soida automaattisesti. Jos niin ei käy, ota käyttöön CD-aseman toiminto, joka ilmoittaa asetetusta levystä automaattisesti.

- 2. Suorita asennus loppuun seuraamalla näyttöön tulevia ohjeita. Windows 98 SE -käyttäjien on varmistettava, että **MuVo Slim Driver (MuVo Slim -ohjain)** -vaihtoehto on valittuna **Install Software (Asenna ohjelmisto)** -näytössä.
- 3. Kun ohjelma kehottaa, käynnistä tietokone uudelleen.

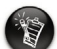

- Windows 98 SE -käyttäjien on asennettava ohjaimet soittimen akun lataamista varten ja siirrettävä raidat tai tiedostot soittimeen.
- Windows XP- ja Windows 2000 -käyttäjien on kirjauduttava järjestelmään pääkäyttäjän oikeuksin ohjelman asentamista varten. Lisätietoja on käyttöjärjestelmän käytönaikaisessa ohjeessa.

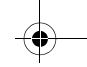

MuVo\_Slim\_Multi.book Page 54 Wednesday, April 21, 2004 10:46 AM

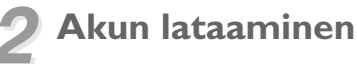

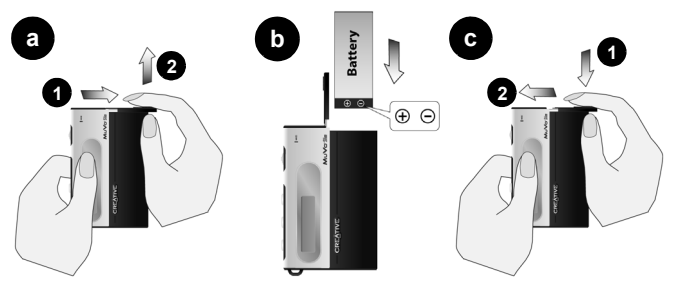

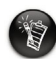

Avaa ja sulje akkutila varovasti. Kun avaat akkupaneelin, työnnä paneeli niin pitkälle kuin mahdollista.

- 1. Aseta soittimen mukana toimitettu akku soittimeen.
- 2. Kytke soitin tietokoneen USB-porttiin soittimen mukana toimitetulla USB-kaapelilla. **(5)** tulee näkyviin soittimen nestekidenäyttöön.
- 3. Lataa akkua niin kauan, että nestekidenäyttöön tulee  $\Box$ -kuvake. Akun lataaminen kestää ensimmäisellä kerralla noin kolme tuntia.

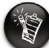

54

• Soitin on irrotettava oikealla tavalla. Lisätietoa toiston pysäyttämisestä ja soittimen irrottamisesta saat PDF-muodossa olevan käyttöoppaan (User's Guide) luvun "FAQs and Troubleshooting" (Usein kysyttyä ja vianetsintä) kohdasta "Usage" (Käyttö). **d:\manual\<language>\manual.pdf** (syötä kohtaan d:\ tietokoneesi CD-ROM/ DVD-ROM-asemaa vastaava kirjain ja kohtaan <language> kieli, jolla haluat tiedoston näytettävän).

• Voit liittää soittimen USB-keskittimeen, jossa on erillinen virtalähde. Jos käytössäsi on passiivinen tai väyläkäyttöinen USB-keskitin, eikä lataussymboli ole näkyvissä, liitä soitin suoraan tietokoneen USB-porttiin tai -keskittimeen, jossa on ulkoinen virtalähde.

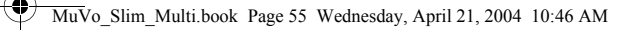

## $\ddot{A}$ änen siirtäminen

### **Windows Explorerin avulla**

- 1. Napsauta työpöydällä hiiren kakkospainikkeella **Oma tietokone** -kuvaketta ja valitse **Resurssienhallinta**.
- 2. Kopioi tiedostot soittimeesi vedä ja pudota -menetelmällä.

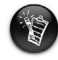

WMA-tiedostoja, joissa on Digital Rights Management (DRM) -koodi, ei voida siirtää soittimeen vedä ja pudota -menetelmällä. Siirrä nämä tiedostot käyttämällä esimerkiksi sovelluksia Windows Media Player tai Creative MediaSource. Lisätietoja äänen siirtämisestä saat soittimen käyttöoppaasta (User's Guide).

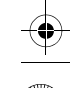

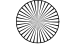

## **Lisätietoja**

#### **Creative Knowledgebase**

Voit ratkaista ja määrittää teknisiä ongelmia Creative-yhtiön aina käytössä olevan Knowledgebase-tietokannan avulla. Käy osoitteessa **www.creative.com** ja valitse asuinalueesi.

### **Rekisteröi tuote.**

Rekisteröimällä tuotteen asennuksen aikana tai osoitteessa **www.creative.com/register** saat useita etuja. Etuja ovat muun muassa seuraavat:

- Creativen asiakaspalvelu ja tuotetuki
- ajantasaiset tiedot myynninedistämiskampanjoista ja tapahtumista.

### **Tekninen tuki ja takuutiedot**

Saat tietoja teknisestä tuesta, takuuasioista yms. asennuslevyltä.

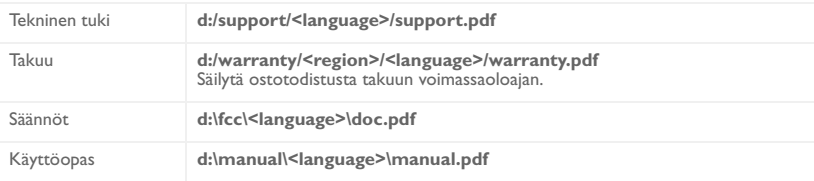

(Korvaa **d:\** CD- tai DVD-asemasi tunnuksella, **<region>** omalla asuinalueellasi ja **<language>** haluamallasi asiakirjan kielellä.)

Copyright © 1998-2004 Creative Technology Ltd. Kaikki oikeudet pidätetään. Creative-logo ja MuVo ovat Creative Technology Ltd. -yhtiön tavaramerkkejä tai rekisteröityjä tavaramerkkejä Yhdysvalloissa ja/tai muissa maissa. Microsoft, Windows ja Windows-logo ovat Microsoft Corporationin rekisteröityjä tavaramerkkejä. Kaikki muut tuotteet ja tavaramerkit ovat omistajiensa tavaramerkkejä tai rekisteröityjä tavaramerkkejä. Kaikkia tämän julkaisun tietoja voidaan muuttaa ilman erillistä ilmoitusta. Todellinen sisältö saattaa erota hieman tässä kuvatusta sisällöstä.

ว

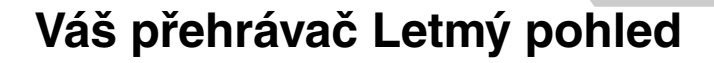

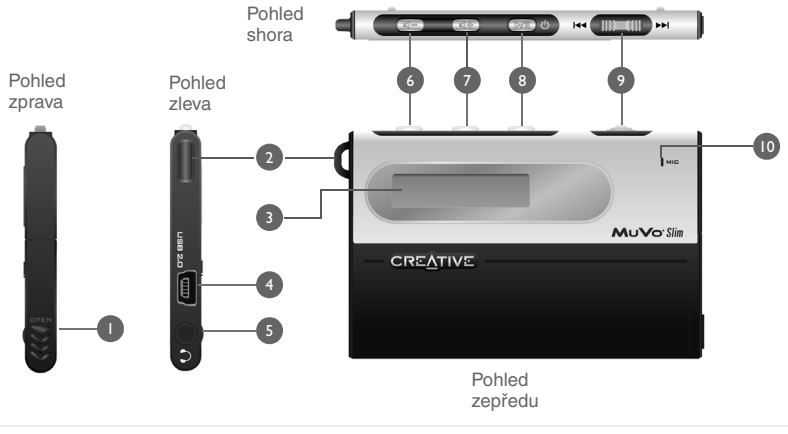

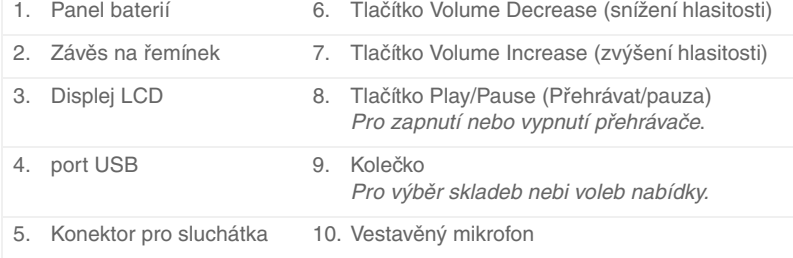

57

**Česky**

## **Začínáme**

### **Instalace ovladačů a softwaru** *1*

#### **NEPŘIPOJUJTE přehrávač k počítači, během instalace ovladačů nebo softwaru.**

- 1. Vložte instalační disk CD do jednotky CD-ROM. Tento disk podporuje režim automatického přehrávání systému Windows a automaticky se spustí. Pokud se tak nestane, je třeba povolit funkci automatického spouštění disků vložených do jednotky CD-ROM.
- 2. Instalaci dokončete podle pokynů na obrazovce. Uživatelé Windows 98 SE by se měli ujistit, zda je na obrazovce **Instalace softwaru** označena volba **Ovladač MuVo Slim**.
- 3. Pokud se objeví výzva, restartujte počítač.

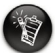

- Uživatelé systému Windows 98 musí instalovat ovladače pro dobíjení baterií přehrávače a přenášení skladeb nebo souborů do přehrávače.
- Je-li třeba nainstalovat software, musí se uživatelé systému Windows XP a Windows 2000 přihlásit jako správce počítače. Další informace získáte v online nápovědě k operačnímu systému.

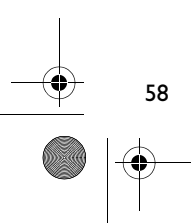

#### MuVo\_Slim\_Multi.book Page 59 Wednesday, April 21, 2004 10:46 AM

## **Nabíjení přehrávače** *2*

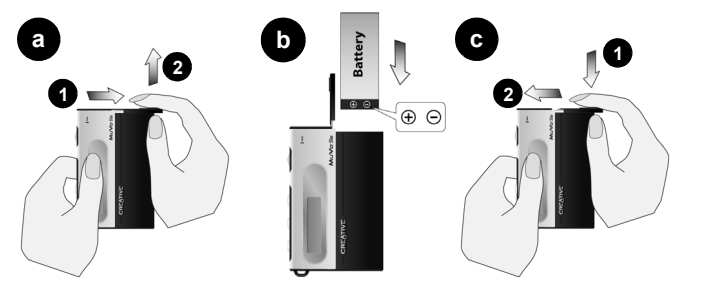

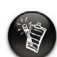

Při otevírání a zavírání přihrádky na baterie postupujte opatrně. Při otvírání panelu dbejte na to, abyste vysunuly panel baterií co nejvíce.

- 1. Vložte baterii do přehrávače.
- 2. Připojte přehrávač k portu USB počítače pomocí dodaného kabelu USB. Na displeji LCD na přehrávači se objeví (4.
- 3. Dobíjejte baterii, dokud se na displeji přehrávače nezobrazí indikátor **(+** První dobíjení baterie potrvá přibližně 3 hodiny.

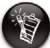

• Přehrávač je třeba odpojit správným způsobem. Více informací ohledně zastavování a odpojování přehrávače je uvedeno v části "Použití" v kapitole "Časté dotazy a vyhledávání chyb" v uživatelské příručce v souboru PDF. **d:\manual\<language>\manual.pdf** (místo d:\ napište písmeno vaší jednotky CD-ROM/DVD-ROM a místo <language> jazyk, ve kterém je napsán váš dokument).

• Přehrávač můžete zapojit k rozbočovači USB s externím napájením. Používáte-li pasivní rozbočovač USB nebo napájený ze sběrnice a nezobrazí se symbol dobíjení, připojte přehrávač přímo k portu USB vašeho počítače nebo k rozbočovači USB s externím napájením.

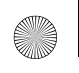

MuVo\_Slim\_Multi.book Page 60 Wednesday, April 21, 2004 10:46 AM

### **Přenášení audio dat** *3*

### **Pomocí Průzkumníka Windows**

- 1. Na ploše monitoru klepněte pravým tlačítkem myši na ikonu **Můj počítač** a dále klepněte na volbu **Prozkoumat**.
- 2. Zkopírujte soubory do svého přehrávače tak, že je přetáhnete myší.

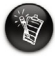

60

Soubory WMA s kódem Správa digitálních práv (DRM) nelze přenášet do přehrávače pomocí přetažení myší. Tyto soubory přeneste pomocí aplikací, jako je Windows Media Player nebo Creative MediaSource. Další informace ohledně přenášení souborů naleznete v uživatelské příručce k přehrávači.

## **Další informace**

#### **Creative Knowledgebase**

Při řešení technických dotazů a problémů se obrat'te na databázi Knowledgebase společnosti Creative, která je vám k dispozici 24 hodin denně. Přejděte na adresu **www.creative.com** a vyberte oblast, kde se nacházíte.

### **Zaregistrujte zakoupený výrobek!**

Po registraci výrobku během instalace můžete využít celou řadu výhod. Zaregistrujte se na adrese **www.creative.com/register**. Poskytované výhody:

- Servisní podpora a podpora produktu spoleèností Creative
- Exkluzivní informace pøi pøíležitosti propagaèních akcí èi jiných událostí

### **Technická podpora a informace o záruce**

Informace o technické podpoře, záruce a jiné najdete na instalačním disku CD.

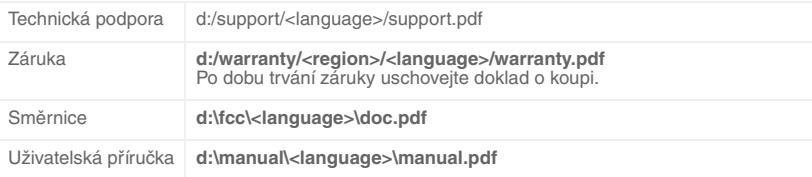

(písmeno **d:\** nahraďte písmenem označujícím jednotku CD-ROM/DVD-ROM, **<region>** oblastí, kde se nacházíte, a **<language>** jazykem dokumentu)

Copyright © 1998-2004 Creative Technology Ltd. Všechna práva vyhrazena. Logo Creative a MuVo jsou registrované ochranné známky nebo registrované ochranné známky společnosti Creative Technology Ltd. ve Spojených státech a dalších zemích. Microsoft, Windows a logo Windows jsou registrované ochranné známky společnosti Microsoft Corporation. Všechny ostatní produkty jsou ochrannými známkami nebo registrovanými ochrannými známkami příslušných vlastníků. Veškeré technické údaje se mohou změnit bez předchozího upozornění. Skutečný obsah se může mírně lišit od vyobrazení uvedených v této příručce.

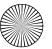

### MuVo\_Slim\_Multi.book Page 62 Wednesday, April 21, 2004 10:46 AM

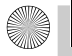

◢

### **Polski**

## **Twój odtwarzacz na pierwszy rzut oka**

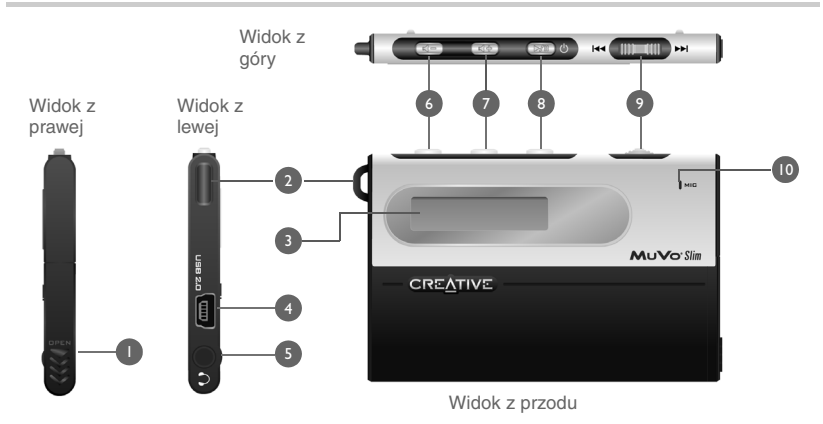

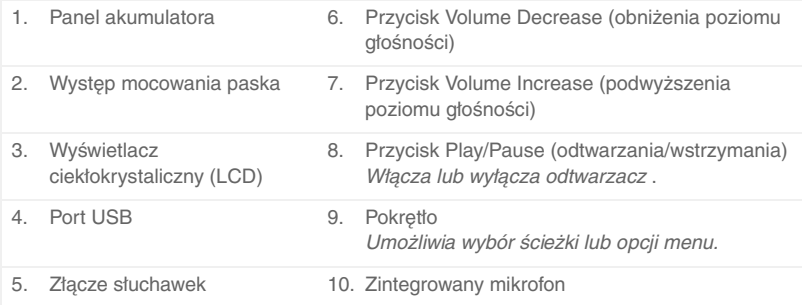

## **Wprowadzenie**

## **Instalacja sterowników i oprogramowania** *1*

#### **NIE wolno podłączać odtwarzacza do komputera w trakcie instalowania sterowników lub oprogramowania.**

- 1. Włóż płytę Installation CD do napędu CD ROM. Płyta CD obsługuje tryb automatycznego odtwarzania systemu Windows co sprawia, że instalator zostaje automatycznie uruchomiony. Jeśli tak się nie stanie, należy włączyć funkcję powiadamiania przy wkładaniu dysku do napędu CD-ROM.
- 2. Aby ukończyć instalację, postępuj zgodnie z instrukcjami wyświetlanymi na ekranie.

Użytkownicy systemu operacyjnego Windows 98 SE muszą upewnić się, że na ekranie **Install Software** wybrano opcję **MuVo Slim Driver**.

3. W razie wyświetleniu monitu ponownie uruchom komputer.

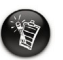

- Użytkownicy systemu operacyjnego Windows 98 SE muszą zainstalować sterowniki, żeby móc ładować akumulator odtwarzacza oraz przenosić na niego ścieżki lub pliki.
- Aby zainstalować oprogramowanie, użytkownicy systemu Windows 2000 oraz Windows XP muszą być zalogowani jako administrator komputera. Więcej informacji zawiera Pomoc online systemu operacyjnego.

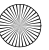

### **Ładowanie akumulatora odtwarzacza** *2*

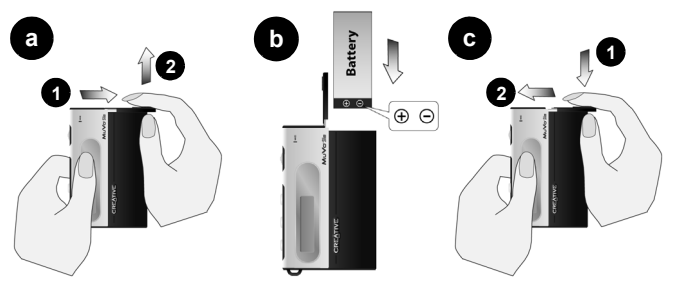

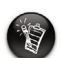

Należy zachować ostrożność przy otwieraniu i zamykaniu przedziału akumulatora. Przy otwieraniu panelu należy upewnić się, że jak najdalej wysunięto panel baterii.

- 1. Włóż dostarczony akumulator do odtwarzacza.
- 2. Podłącz odtwarzacz do portu USB komputera za pomocą dostarczonego kabla USB. Na wyświetlaczu LCD odtwarzacza zostanie wyświetlony symbol (5.
- 3. Ładuj akumulator do czasu, aż na wyświetlaczu zostanie wyświetlony symbol **p.** Pierwsze ładowanie akumulatora zajmie około 3 godzin.

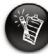

64

• Odtwarzacz należy rozłączać w odpowiedni sposób. Dalsze informacje dotyczące zatrzymywania i rozłączania odtwarzania znajdują się w akapicie "Używanie" rozdziału "Najczęściej zadawane pytania i rozwiązywanie problemów" w pliku PDF Informatora użytkownika: **d:\manual\<language>\manual.pdf** (należy zastąpić d:\ literą napędu CD—ROM/DVD—ROM, a <language> językiem, w którym napisany jest dokument).

• Odtwarzacz można podłączyć do koncentratora USB z zewnętrznym źródłem zasilania. W przypadku korzystania z koncentratora pasywnego lub zasilanego z magistrali i niepojawieniu się symbolu ładowania, należy podłączyć odtwarzacz bezpośrednio do portu USB komputera lub do koncentratora USB z zewnętrznym źródłem zasilania.

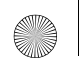

MuVo\_Slim\_Multi.book Page 65 Wednesday, April 21, 2004 10:46 AM

### **Przenoszenie dźwięków** *3*

### **Przy użyciu Eksploratora Windows**

- 1. Na pulpicie prawokliknij ikonę **Mój Komputer** a następnie kliknij polecenie **Eksploruj**.
- 2. Przekopiuj pliki do odtwarzacza korzystając z metody przeciągnij—i—upuść.

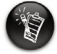

Pliki WMA z kodem cyfrowego zarządzania prawami (ang. Digital Rights Management — DRM) nie mogą zostać przeniesione na odtwarzacz za pomocą tej metody. Pliki te należy przenosić korzystając z takich aplikacji jak Windows Media Player lub Creative MediaSource. Dalsze informacje na temat przenoszenia plików dźwiękowych zostały zawarte w Informatorze użytkownika niniejszego odtwarzacza.

# **Więcej informacji**

#### **Baza wiedzy Creative Knowledgebase**

 W dostępnej całą dobę bazie wiedzy firmy Creative można rozwiązać problemy techniczne i uzyskać odpowiedzi na pytania. Przejdź na stronę **www.creative.com** i wybierz swój obszar zamieszkania.

### **Zarejestruj swoje urządzenie!**

Można korzystać z wielu udogodnień po zarejestrowaniu swojego produktu podczas instalacji lub pod adresem **www.creative.com/register**. Do korzyści należą:

- Obsługa klienta i pomoc techniczna firmy Creative
- Przesyłanie aktualnych informacji o promocjach i wydarzeniach.

### **Pomoc techniczna i informacje o gwarancji**

Na płycie instalacyjnej Installation CD znajduje się pomoc techniczna, gwarancja i wiele innych informacji.

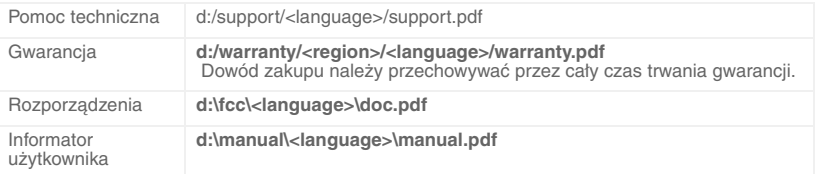

(należy zastąpić **d:\** literą napędu CD—ROM/DVD—ROM, **<region>** regionem, w którym przebywa użytkownik, a **<language>** językiem, w którym napisany jest dokument).

Copyright © 1998-2004 Creative Technology Ltd. Wszelkie prawa zastrzeżone. Logo Creative i MuVo są znakami towarowymi lub zastrzeżonymi znakami towarowymi firmy Creative Technology Ltd. w Stanów Zjednoczonych i / lub innych krajach. Microsoft, Windows i logo Windows są zastrzeżonymi znakami towarowymi firmy Microsoft Corporation. Wszystkie inne produkty są znakami towarowymi lub zastrzeżonymi znakami towarowymi ich odpowiednich właścicieli i za takie są uważane. Wszelkie wymienione dane techniczne mogą ulec zmianie bez powiadomienia. Rzeczywista zawartość może nieznacznie różnić się od opisanej.

**Русский**

## **Проигрыватель.Общие виды**

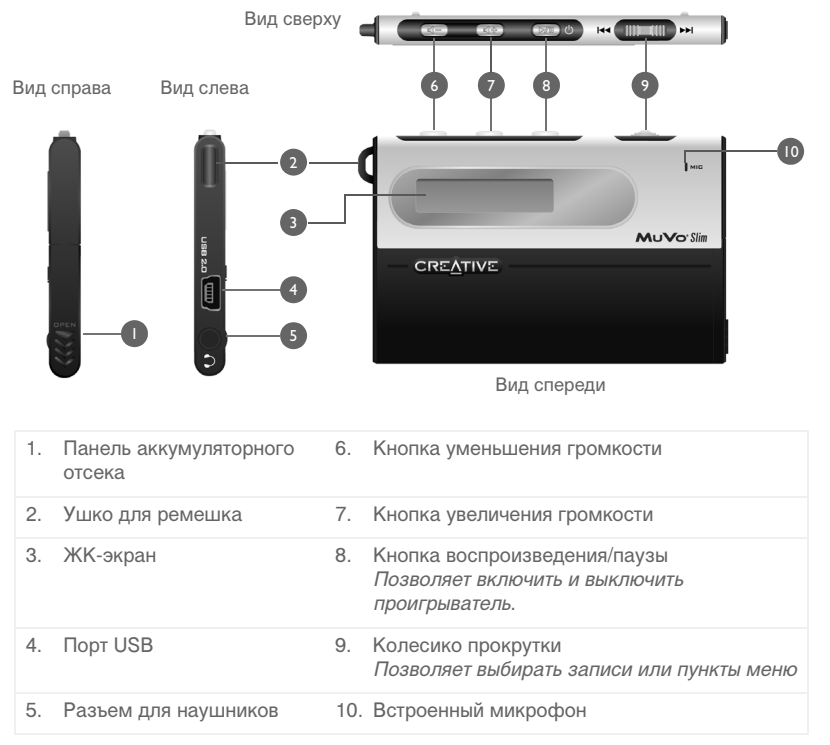

# **Приступая к работе**

### *1* **Установка драйверов и программного обеспечения**

### **НЕ ПОДКЛЮЧАЙТЕ проигрыватель к компьютеру в ходе установки драйверов или ПО.**

- 1. Вставьте установочный компакт-диск в дисковод CD-ROM. Диск поддерживает режим автозапуска в Windows, и запуск будет выполнен автоматически. Если этого не происходит, необходимо включить для дисковода компакт-дисков функцию автоматического распознавания диска.
- 2. Следуйте инструкциям на экране для завершения установки. Пользователям Windows 98 SE необходимо убедиться, что на экране установки ПО **Install Software** выбран пункт **MuVo Slim Driver** (драйвер MuVo Slim).
- 3. В случае появления соответствующего запроса перезагрузите компьютер.

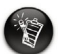

- Пользователям Windows 98 SE следует установить драйверы для зарядки аккумулятора проигрывателя и переноса записей или файлов на него.
- Для установки ПО пользователям Windows XP и 2000 необходимо войти в систему в качестве администратора компьютера. Дополнительная информация приведена в интерактивной справке операционной системы.

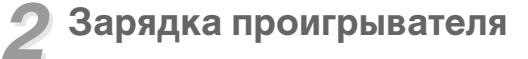

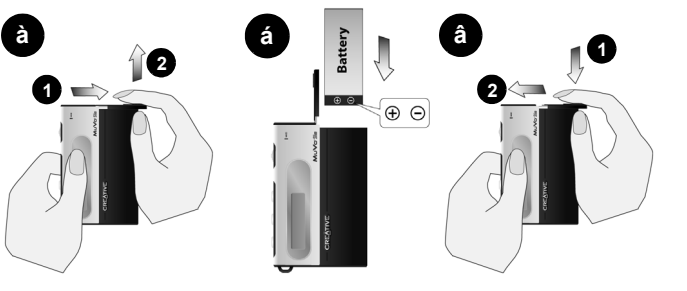

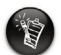

Открывая или закрывая отсек аккумулятора, соблюдайте осторожность. При открытии панели обязательно сдвигайте панель до упора.

- 1. Вставьте поставляемый в комплекте аккумулятор в проигрыватель.
- 2. Подключите проигрыватель к USB-порту компьютера с помощью прилагаемого кабеля USB. На ЖКИ проигрывателя появится значок (5).

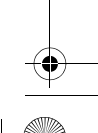

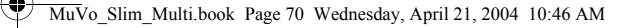

- 3. Заряжайте аккумулятор, пока на ЖК-дисплее проигрывателя не появится значок  $\blacksquare$ . Первая зарядка аккумулятора займет около 3 часов.
	-

• Проигрыватель следует правильно отсоединять. Дополнительные сведения о выключении и отсоединении проигрывателя приведены в пункте «Правила обращения» в главе «Часто задаваемые вопросы и устранение неисправностей» в PDF-файле Руководства пользователя: **d:\manual\<language>\manual.pdf** (замените d: на букву дисковода CD-ROM, а <Language> - на язык, используемый для отображения документации).

• Можно подключить проигрыватель к концентратору USB с внешним источником питания. При использовании пассивного концентратора или концентратора с питанием от шины, и значок заряда аккумулятора не отображается, подключите проигрыватель непосредственно к USB-порту вашего компьютера или к концентратору USB с внешним источником питания.

### **Передача аудиозаписей** *3*

### **С помощью Проводника Windows**

- 1. Щелкните правой кнопкой мыши значок **Мой компьютер** на рабочем столе и затем выберите **Проводник**.
- 2. Скопируйте файлы в проигрыватель посредством перетаскивания (drag-and-drop).

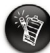

70

Файлы WMA с кодом Цифрового управления правами (DRM) нельзя записать в проигрыватель посредством перетаскивания (drag-and-drop). Такие файлы необходимо переносить с помощью таких приложений, как Windows Media Player или Creative MediaSource. Дополнительные сведения о переносе аудиозаписей приведены в Руководстве пользователя.

## **Дополнительная информация**

#### **База знаний Creative**

Для самостоятельного решения технических вопросов и проблем можно обратиться в доступную круглосуточно базу знаний Creative. Перейдите на узел **http://www.creative.com** и выберите свой регион.

### **Зарегистрируйте свой продукт!**

Воспользуйтесь преимуществами, зарегистрировав устройство во время установки или на веб-странице по адресу **www.creative.com/register**. Преимущества:

- Обслуживание и поддержка продукта компанией Creative
- Последняя информация о новейших продуктах и событиях компании.

### **Информация о технической поддержке и гарантии**

Информация о технической поддержке, гарантии и пр. имеется на установочном компакт-диске.

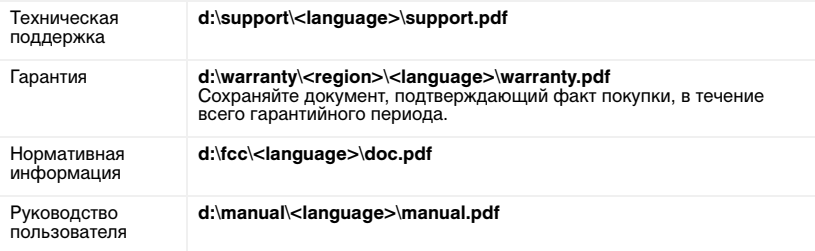

(замените букву **d:** на букву, используемую для обозначения вашего дисковода CD-ROM/DVD-ROM, вместо **<region>** введите название своего региона, а вместо **<language>** - название языка, на котором написан документ)

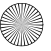

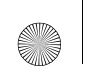

© Creative Technology Ltd., 1998-2004. Все права защищены. Логотипы Creative и MuVo являются зарегистрированными или незарегистрированными товарными знаками Creative Technology Ltd. в США и/ или других странах. Microsoft, Windows и логотип Windows являются зарегистрированными товарными знаками корпорации Майкрософт. Все другие продукты являются товарными знаками или зарегистрированными товарными знаками соответствующих владельцев и признаются таковыми в данном документе. Все характеристики могут изменяться без предварительного уведомления. Реальное содержимое может немного отличаться от показанного на рисунках.

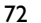

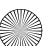